Harriman Antonio Cruz Faria

# **Ferramentas de visualização de dados Uma solução com Apache Superset para o Projeto RADIS-UFMT**

Cuiabá - MT 2021

Harriman Antonio Cruz Faria

## **Ferramentas de visualização de dados Uma solução com Apache Superset para o Projeto RADIS-UFMT**

Trabalho de Conclusão de Curso apresentado ao Departamento da Área de Informática do *campus* Cuiabá - Cel. Octayde Jorge da Silva do Instituto Federal de Educação, Ciência e Tecnologia de Mato Grosso como prérequisito para obtenção do título de Bacharel em Engenharia da Computação.

Instituto Federal de Educação, Ciência e Tecnologia de Mato Grosso Campus Cuiabá - Cel. Octayde Jorge da Silva Curso de Bacharelado em Engenharia da Computação

Orientador: Esp. Giuliano Robledo Zucoloto Moreira Coorientador: Dr. Raoni Florentino da Silva Teixeira

> Cuiabá - MT 2021

Harriman Antonio Cruz Faria Ferramentas de visualização de dados Uma solução com Apache Superset para o Projeto RADIS-UFMT/ Harriman Antonio Cruz Faria. – Cuiabá - MT, 2021- [76](#page-77-0) p. : il. (algumas color.) ; 30 cm.

Orientador: Esp. Giuliano Robledo Zucoloto Moreira Trabalho de Conclusão de Curso (Graduação) – Instituto Federal de Educação, Ciência e Tecnologia de Mato Grosso Campus Cuiabá - Cel. Octayde Jorge da Silva Curso de Bacharelado em Engenharia da Computação, 2021. 1. Dashboard. 2. Visualização de dados. 3. Banco de dados I. Orientador. II. Universidade xxx. III. Faculdade de xxx. IV. Título

CDU 02:141:005.7

Harriman Antonio Cruz Faria

### **Ferramentas de visualização de dados Uma solução com Apache Superset para o Projeto RADIS-UFMT**

Trabalho de Conclusão de Curso apresentado ao Departamento da Área de Informática do *campus* Cuiabá - Cel. Octayde Jorge da Silva do Instituto Federal de Educação, Ciência e Tecnologia de Mato Grosso como prérequisito para obtenção do título de Bacharel em Engenharia da Computação.

Trabalho aprovado. Cuiabá - MT, 09 de abril de 2021:

**Esp. Giuliano Robledo Zucoloto Moreira** Orientador

**Dr. Raoni Florentino da Silva Teixeira** Coorientador

**Dr. Aldo Antônio Vieira da Silva** Membro da banca examinadora

**Dr.ª Juliana Fonseca Antunes** Membro da banca examinadora

> Cuiabá - MT 2021

*Ad maiorem Dei gloriam*

## Agradecimentos

À Deus pai todo poderoso que fez o céu e a terra, à Jesus Cristo, Filho Unigênito de Deus, nascido do Pai antes de todos os séculos, e ao Espírito Santo, Senhor que dá a vida, e procede do Pai e do Filho.

À minha mãe Maria da Silva Cruz e ao meu pai Antonio Ramos de Faria, por toda base construída para que esse momento chegasse.

Aos meus familiares, por todo apoio que me deram.

À minha namorada Thaíse Fernandes que me indicou o processo seletivo de estágio no projeto RADIS-UFMT e por estar sempre ao meu lado.

Aos meus professores do IFMT, por conduzirem-me no caminho do conhecimento e aprendizado durante o curso.

Aos meus amigos que me acompanharam durante essa jornada e dividiram momentos de alegria, aflição e descontração.

Ao meu orientador prof. Esp. Giuliano Robledo, por todo esforço, dedicação e apoio para que eu chegasse ao fim deste trabalho e do curso. As suas valiosas orientações e indicações fizeram toda a diferença.

Ao meu coorientador prof. Dr. Raoni Teixeira que foi meu supervisor de estágio no projeto RADIS-UFMT, por todo auxílio, ensinamento e consideração que me proporcionou durante a época que atuei como estagiário e pelas orientações durante este TCC.

Ao Instituto Federal de Educação, Ciência e Tecnologia de Mato Grosso, ao Departamento da Área de Informática, por todos esses anos de parceria e colaboração mútua.

À toda equipe RADIS-UFMT, pelo tempo de convivência em que atuei como estagiário e por todos os desafios que enfrentamos, sempre com o espírito colaborativo. E também pelo aprendizado que obtive com essa notável equipe. Foi um imenso prazer trabalhar com todos vocês.

Ao prof. Dr. Paulo Venere; coordenador do projeto RADIS-UFMT, pela oportunidade que me concedeu de integrar essa equipe extraordinária.

À profª. Dra Luciane Durante, pelas valiosas contribuições e confiança depositadas no meu trabalho e na minha pessoa.

À profª. Drª. Juliana Antunes, pelas orientações, colaborações e por desenvolver um trabalho ímpar no Instituto Federal de Mato Grosso.

À profª. Drª. Ângela Santana, pelas oportunidades, parceria e confiança.

Ao meu amigo Josiel Moraes, por todo apoio que me deu antes, durante e após minha atuação como estagiário no projeto RADIS-UFMT.

À Santíssima Virgem Maria, São Josemaria Escrivá, São Luís IX, São Bento, São Tomás de Aquino, Santo Agostinho, Santa Teresinha do Menino Jesus, Santo Antônio e Santa Irmã Dulce.

A todos que direta ou indiretamente fizeram parte de minha formação, o meu muito obrigado.

*"Fazei tudo por Amor. - Assim não há coisas pequenas: tudo é grande. - A perseverança nas pequenas coisas, por Amor, é heroísmo. Cumpre o pequeno dever de cada momento; faz o que deves e está no que fazes." (Caminho, 813; 815)*

## Resumo

Com o intuito de transformar dados abstratos em imagens a fim de ampliar a cognição humana, as ferramentas de visualização de dados tem desempenhado uma função estratégica em projetos, empresas, pesquisas e outras áreas afins. Essas ferramentas são responsáveis por comunicar informação de forma clara e eficiente. Este trabalho teve como objetivo desenvolver um *dashboard* com os dados projeto RADIS-UFMT, projeto este oriundo de uma parceria entre a Universidade Federal do Estado de Mato Grosso e o Instituto Nacional de Colonização e Reforma Agrária. O desenvolvimento do *dashboard* RADIS-UFMT, após selecionado a ferramenta de visualização; no caso o *Apache Superset*, foi dividido em duas etapas. A primeira ocorreu com o uso de planilhas no formato *CSV* inseridos no *Superset*, a fim de familiarização com a ferramenta. Já a segunda consiste na integração do banco de dados no *Superset* com as *views* provindas do levantamento de requisitos. Os resultados deste trabalho demonstram que apresentar dados graficamente é uma estratégia que auxilia nas tomadas de decisões e publicações de resultados.

**Palavras-chaves**: Dashboard. visualização de dados. banco de dados.

# Abstract

In order to transform abstract data into images in order to expand human cognition, data visualization tools have played a strategic role in projects, companies, research and other related areas. These tools are responsible for communicating information clearly and efficiently. This work aimed to develop a dashborad with data from the RADIS-UFMT project, a project that came from a partnership between the Federal University of the State of Mato Grosso and the National Institute of Colonization and Agrarian Reform. The development of the RADIS-UFMT dashboard, after selecting the visualization tool; in this case, Apache Superset, it was divided into two stages. The first occurrence with the use of spreadsheets in the format CSV inserted in Superset, an end of familiarization with a tool. The second, on the other hand, consists of integrating the database in Superset with the views from requirements gathering. The results of this work demonstrate that presenting data graphically is a strategy that helps in obtaining decisions and publishing results.

**Key-words**: Dashboard. data visualization. database.

# Lista de ilustrações

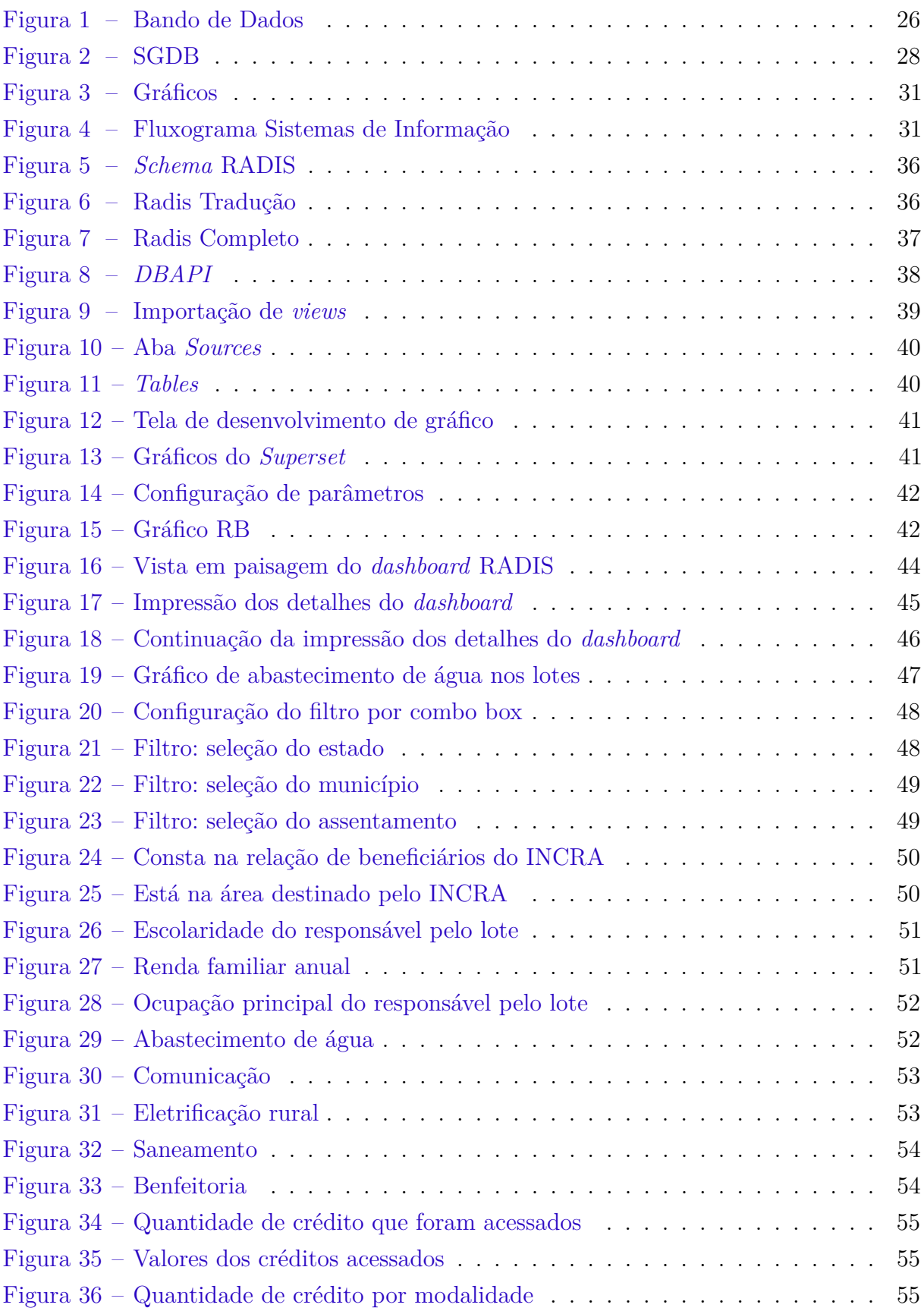

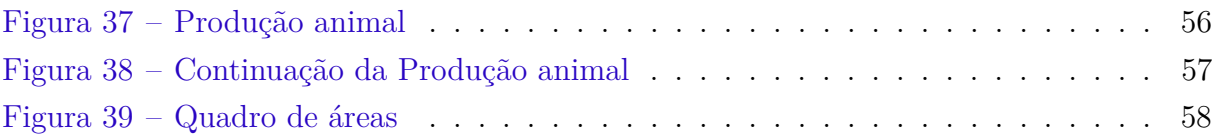

# Lista de abreviaturas e siglas

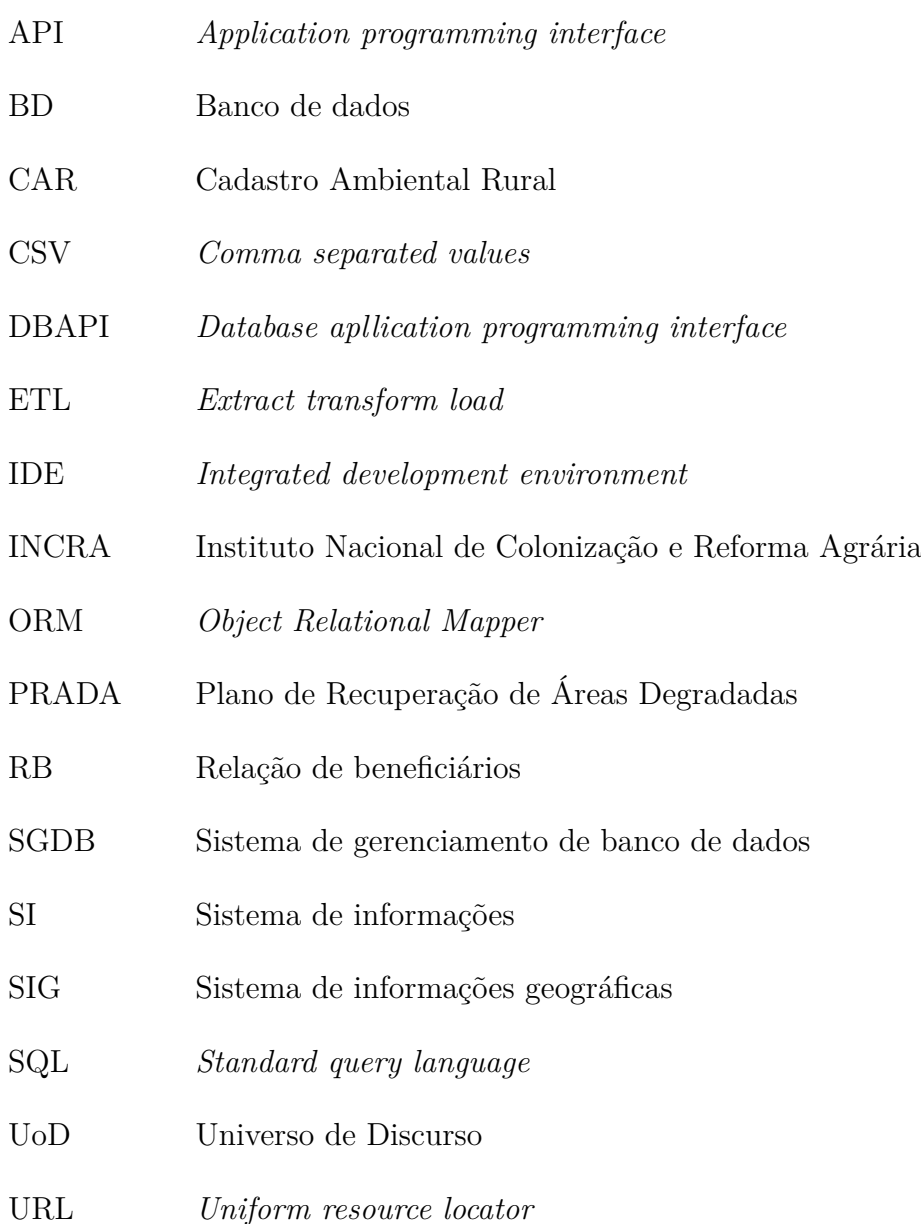

# Sumário

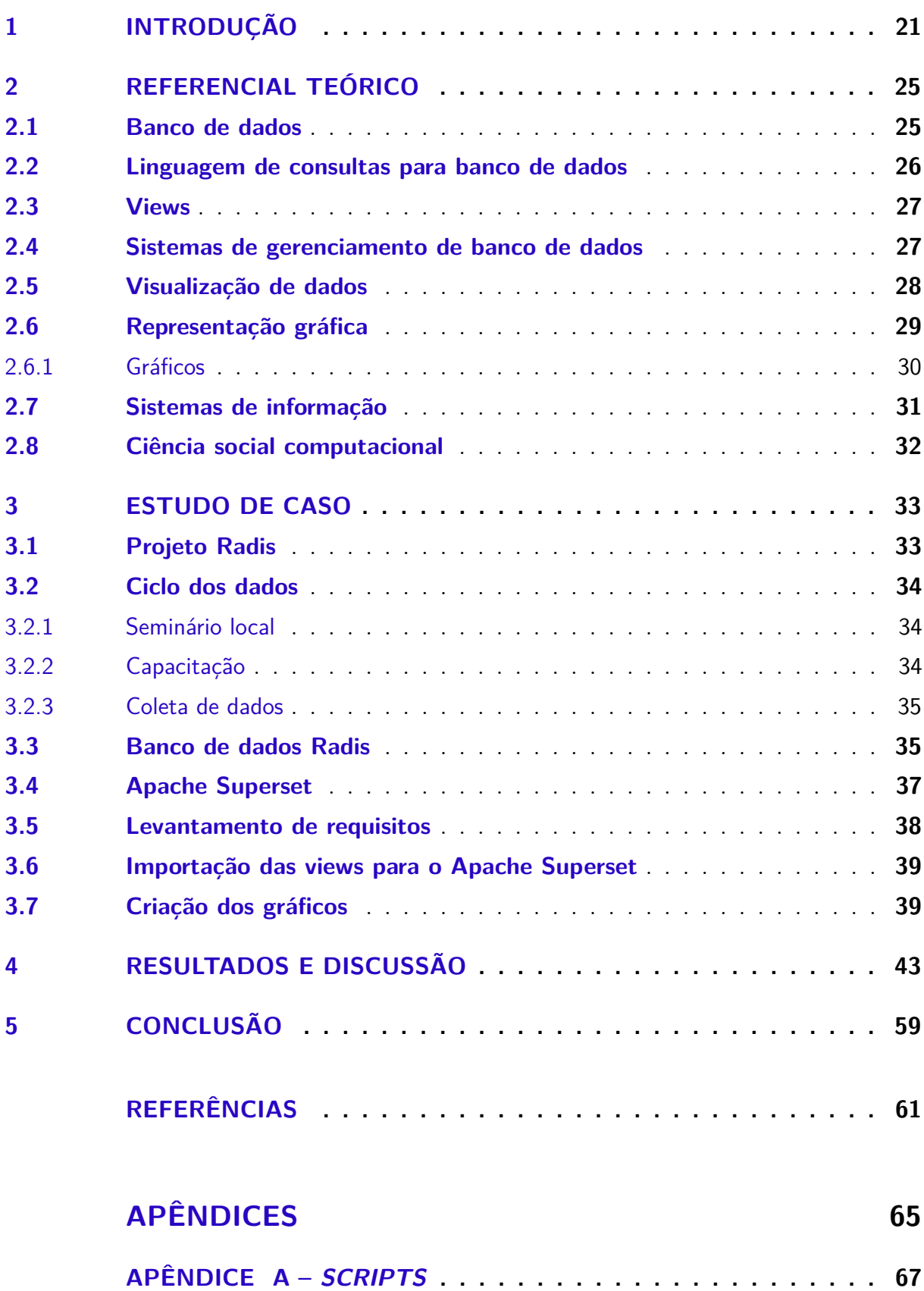

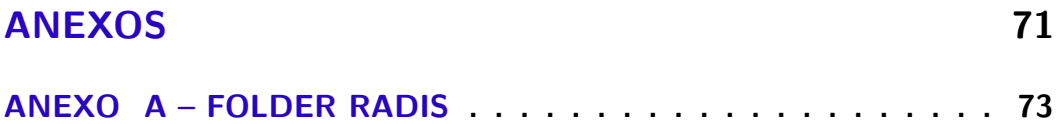

## <span id="page-22-0"></span>1 Introdução

Há uma forte relação entre a evolução da ciência e o aprimoramento do instrumental tecnológico utilizado para coletas e armazenamento de dados e, até mesmo, simulações. De fato, novos instrumentos de captura (e.g. satélites, aceleradores de partículas, microscópios, smartfones e redes sociais) permitem que novas questões sejam estudadas por equipes de cientistas [\(BELL et al.,](#page-62-1) [2011\)](#page-62-1).

A consequência natural de emprego desses novos dispositivos de captura é a produção de um grande volume de dados de pesquisa. Mais especificamente, dados de pesquisas são fatos e estatísticas recolhidas para posterior referência ou análise, documentos, planilhas, cadernos de laboratório, cadernos de campo, diários, questionários, transcrições, fitas de áudio, fitas de vídeo, fotografias, filmes, sequências de proteínas ou genéticos, respostas de teste, *slides*, artefatos, amostras, coleção de objetos digitais adquiridos e gerados durante o processo de pesquisa, conteúdos de banco de dados (vídeo, áudio, texto, imagens), modelos, algoritmos, *scripts*, arquivos de log, *software* de simulação, metodologias e fluxos de trabalho, procedimentos operacionais, padrões e protocolos [\(DUDZIAK,](#page-62-2) [2016\)](#page-62-2).

Do ponto de vista do pesquisador, o volume de dados e diversidade das fontes utilizadas na coleta levam a algumas complicações. Por exemplo, é necessário se preparar para integrar em um mesmo repositório dados oriundos de instrumentos distintos. Também é preciso preservar metadados que descrevem pré-processamentos realizados e/ou escolhas metodológicas.

De maneira um pouco mais geral, a gestão do ciclo de vida dos dados de pesquisa envolve oito componentes: planejar o dado, criar e coletar, assegurar e aprimorar a qualidade do dado, descrever o dado a partir de metadados apropriados, preservar em repositórios adequados, possibilitar a descoberta, integrar com outros dados, analisar para reiniciar o ciclo [\(DUDZIAK,](#page-62-2) [2016\)](#page-62-2).

Em geral, uma série de ferramentas computacionais são utilizadas para facilitar esse processo de gestão. Na literatura, essas ferramentas e a metodologia envolvida na gestão é conhecida por *e-Science*. O termo *e-Science* (ou, no Brasil, e-Ciência) refere-se aos métodos de obtenção de resultados científicos por meio da utilização intensiva de computação [\(MONTEIRO; SANT'ANA; SEGUNDO,](#page-63-0) [2016\)](#page-63-0).

Este trabalho apresenta parte dos resultados da implantação de um processo de gestão de dados no projeto de pesquisa RADIS desenvolvido pela UFMT - Universidade Federal de Mato Grosso. O projeto RADIS realiza, dentre outras coisas, coleta de aproximadamente 200 variáveis em 152 projetos de assentamentos do Instituto Nacional de Colonização e Reforma Agrária (INCRA), localizados em 57 municípios e 3 estados do

Brasil (Mato Grosso, Mato Grosso do Sul e Minas Gerais). Os dados são coletados em campo usando *tablets* e enviados aos servidores da UFMT. Uma equipe de técnicos do projeto valida as informações. Posteriormente, os pesquisadores do projeto analisam e correlacionam variáveis e publicam os resultados [\(SOUZA; SOUZA; DURANTE,](#page-63-1) [2021\)](#page-63-1), [\(LIMA et al.,](#page-63-2) [2020\)](#page-63-2) e [\(DURANTE et al.,](#page-62-3) [2020\)](#page-62-3).

Nos próximos paágrafos são apresentados os objetivos e organização do trabalho, para que o leitor tenha visão geral da proposta e compreenda como a proposta está expressa. E a motivação pela qual este trabalho se justifica.

O objetivo geral deste trabalho é desenvolver um *dashboard* para apresentar de forma dinâmica os dados coletados em campo pelo projeto RADIS - UFMT.

São objetivos específicos deste trabalho:

- Realizar um estudo do banco de dados do projeto RADIS UFMT; (foco: conhecer a estrutura do banco para construir as *views*)
- Levantar os requisitos do sistema junto aos pesquisadores do projeto;
- Construir as *views* com base nos requisitos solicitados pelos pesquisadores;
- Selecionar a ferramenta de visualização de dados;
- Criar gráficos com os dados do projeto.

Este trabalho está dividido em sete capítulos, são eles:

- Capítulo 1 Introdução, que apresenta ao leitor o contexto, objetivos e justificativa do presente trabalho;
- Capítulo 2 Referencial teórico, Neste capítulo apresenta-se a fundamentação teórica, abordando o que é um banco de dados, qual é o conceito de *views* em uma base de dados, a apresentação da ferramenta *Apache Superset* e os tipos de gráficos utilizados no *dashboard*;
- Capítulo 3 Metodologia, que expõe-se a metodologia e as ferramentas utilizadas;
- Capítulo 4 Estudo de caso, que apresenta o que é o projeto RADIS, como é realizada a coleta dos dados utilizados no *dashboard*, qual foi o critério de seleção desses dados e como os gráficos foram elaborados.
- Capítulo 5 Resultados e discussão, neste capítulo é apontado o resultado obtido pelo artefato elaborado e também a validação, do *dashboard* proposto, pela equipe RADIS – UFMT;
- Capítulo 6 e 7 Conclusão e trabalhos futuros, que por fim, estes capítulos são caracterizados pela conclusão e perspectivas para trabalhos futuros.
- Neste trabalho são disponibilizados apêndices e anexo, nos apêndices se encontram dois *scripts SQL* utilizados para a criação de *views* e no anexo encontra-se um *folder* do projeto RADIS.

Inseridos no atual contexto, nota-se a importância das universidades no conjunto de pesquisas acadêmicas ante a globalização, tendo o corpo de docentes como grandes incentivadores nessa jornada.

Diante desta nova etapa, abrangendo um leque de informações num conjunto denominado de ferramentas midiáticas, os profissionais junto as universidades e órgãos envolvidos buscam estratégias para melhorar e otimizar os serviços, buscando trazer dados de confiabilidade, estratégias eficazes para atingir os objetivos almejados.

Assim, o presente trabalho justifica-se por ampliar a visão dos indicadores sociais, através da coleta/pesquisa e divulgação destes trabalhos, compartilhando os dados que são de extrema importância tanto para parte acadêmica quanto para os pesquisadores, gestores, interessados e atuantes nas áreas afins. Este trabalho torna-se pertinente devido a gama de informações que poderão ser utilizadas junto ao banco de dados disponibilizados em dada plataforma, pois através das ferramentas de visualização de dados, neste caso o *Apache Superset*, possibilitará a criação de gráficos consolidados em um *dashboard*.

# <span id="page-26-0"></span>2 Referencial Teórico

#### <span id="page-26-1"></span>2.1 Banco de dados

"Um banco de dados (BD) é uma coleção de dados relacionados"[\(ELMASRI;](#page-62-4) [NAVATHE,](#page-62-4) [2011,](#page-62-4) p. 24), porém por essa definição ser muito genérica, Navathe elenca algumas propriedades que são implícitas em um banco de dado, são elas:

- Um banco de dados representa alguns aspectos do mundo real, sendo chamado, às vezes, de mini mundo ou de universo de discurso (UoD). As mudanças no mini mundo são refletidas em um banco de dados.
- Um banco de dados é uma coleção lógica e coerente de dados com algum significado inerente. Uma organização de dados ao acaso (randômica) não pode ser corretamente interpretada como um banco de dados.
- Um banco de dados é projetado, construído e povoado por dados, atendendo a uma proposta específica. Possui um grupo de usuários definido e algumas aplicações preconcebidas, de acordo com o interesse desse grupo de usuários. [\(ELMASRI; NAVATHE,](#page-62-4) [2011\)](#page-62-4).

Já [Date](#page-62-5) [\(2003,](#page-62-5) p. 47) afirma que um BD é uma coleção de dados persistentes, entende-se por persistente, aqueles dados que não serão facilmente alterados assim que a aplicação encerrar a sua execução, ou seja, a persistência não trata dados efêmeros e, portanto esses dados apenas poderão serem alterados ou removidos por uma requisição explicita e externa ao BD.

Porém para um BD ser eficiente ele necessita de alguns requisitos, segundo [Medeiros](#page-63-3) [\(2007\)](#page-63-3) são eles:

- Redundância: o armazenamento dos dados de determinada empresa, ao longo de suas atividades, pode tender à redundância, ou seja, setores que dependem de informações comuns podem fazer a guarda dos mesmos dados simultaneamente. A falta de cuidado na análise do sistema de informações pode acarretar em redundância, incorrendo em custos de armazenamento.
- Inconsistência: os dados armazenados referentes à determinada situação que apresente a possibilidade de sofrer alterações ao longo do tempo necessitam de atualização, uma vez que dados desatualizados podem gerar inconsistência de representação. Outro fator que também pode acarretar inconsistência é a redundância, pois dados armazenados em locais diferentes podem sofrer alterações diferenciadas no transcorrer do tempo. A inconsistência, por sua vez, pode gerar tomada de decisões defasadas ou errôneas.
- Integração: os dados existentes em um BD geralmente são compartilhados por várias pessoas ou setores em uma empresa. Assim surge a necessidade de integração, estabelecendo-se procedimentos para o acesso em vários níveis com a contínua atualização dos dados, de forma a manter a "imagem" do mundo real única e evitar ruídos na comunicação entre setores. [\(MEDEIROS,](#page-63-3) [2007\)](#page-63-3)

Sendo assim, o BD possui uma estrutura lógica e é alimentado por uma fonte de onde derivam as suas informações, desse modo essas informações estão relacionadas com <span id="page-27-0"></span>o mundo real e, para fazer sentido, há alguém interessado por esses dados. A Figura [1](#page-27-0) ilustra o funcionamento de um BD.

Figura 1 – Bando de Dados

**Fonte:** Elaborado pelo autor.

#### <span id="page-27-1"></span>2.2 Linguagem de consultas para banco de dados

Para fazer a recuperação das informações de um BD é necessário realizar o que é comumente conhecido como: requisições ao BD. E para isso usa-se a *Structured Query Language*, mais conhecida como *SQL*. Segundo [Date](#page-62-5) [\(2003,](#page-62-5) p. 170) o *SQL* foi desenvolvida pela IBM Research na década de 1970 e originalmente foi concebida sob o nome de *Structured English Query Language*, porém hoje é uma linguagem padrão internacional.

[Elmasri e Navathe](#page-62-4) [\(2011,](#page-62-4) p. 57) falam que o principal motivo do sucesso dos BD's relacionais comerciais é a *SQL*, pois devido a padronização da linguagem, os usuários ficaram menos preocupados com a migração de suas aplicações.

Sobre o *SQL* temos que depois de:

definido o banco de dados, podemos agora começar a operar sobre ele por meio das operações de manipulação da *SQL*: *SELECT, INSERT, UPDATE* e *DELETE*. Em particular, podemos executar operações relacionais de restrição, projeção e junção sobre os dados, utilizando em cada caso a instrução de manipulação de dados *SELECT* da *SQL* [\(DATE,](#page-62-5) [2003,](#page-62-5) p. 173).

Assim sendo, a *SQL* foi amplamente utilizada nesse trabalho para recuperar e tratar dados do BD através do sistema de gerenciamento de banco de dados (SGBD).

#### <span id="page-28-0"></span>2.3 Views

Uma *view* é uma tabela virtual que implementa e encapsula uma instrução *SELECT*, sendo assim uma alternativa de observação de dados de uma ou mais entidades relacionadas em uma *query*. [Camargo](#page-62-6) [\(2011\)](#page-62-6), em um artigo para o site DEVMEDIA elenca três vantagens do uso de *views*:

- Reuso: as *views* são objetos de caráter permanente. Pensando pelo lado produtivo isso é excelente, já que elas podem ser lidas por vários usuários simultaneamente.
- Segurança: as *views* permitem que ocultemos determinadas colunas de uma tabela. Para isso, basta criarmos uma *view* com as colunas que acharmos necessário que sejam exibidas e as disponibilizarmos para o usuário.
- Simplificação do código: as *views* nos permitem criar um código de programação muito mais limpo, na medida em que podem conter um *SELECT* complexo. Assim, criar *views* para os programadores a fim de poupá-los do trabalho de criar *SELECT'S* é uma forma de aumentar a produtividade da equipe de desenvolvimento. [\(CAMARGO,](#page-62-6) [2011\)](#page-62-6)

Já [Bianchi](#page-62-7) [\(2006\)](#page-62-7), diz que pode-se associar vários domínios formando uma única entidade: "podemos ter várias '*JOIN*' encapsuladas em uma *view*, formando somente uma tabela arbitrariamente". Outro ponto importante levantado por [Bianchi](#page-62-7) [\(2006\)](#page-62-7) e reforçando as vantagens citadas por [Camargo](#page-62-6) [\(2011\)](#page-62-6) é que as *views* simplifica o gerenciamento de permissão de usuários, pois segundo [\(BIANCHI,](#page-62-7) [2006\)](#page-62-7):

> "em vez de conceder permissão para que os usuários contem tabelas base, os proprietários de banco de dados podem conceder permissões para que os usuários consultem dados somente através de *views*. Isso também protege as alterações das tabelas base subjacentes. Os usuários não serão interrompidos durante uma visualização de dados" [\(BIANCHI,](#page-62-7) [2006\)](#page-62-7)

Por causa dessas vantagens elencadas neste trabalho foi realizado implementando *views* para serem importadas no *Superset*.

### <span id="page-28-1"></span>2.4 Sistemas de gerenciamento de banco de dados

Um sistema de gerenciamento de banco de dados (SGBD), como o nome sugere, é uma aplicação responsável por gerenciar um banco de dados. [Silberschatz](#page-63-4) [\(2006,](#page-63-4) p.2) diz que um SGBD é uma coleção de dados inter-relacionados e um conjunto de programas para acessar esses dados, tendo como objetivo fornecer uma maneira de recuperar informações de BD que seja tanto conveniente quanto eficiente.

Portanto, "um SGBD é um sistema computadorizado de manutenção de registros"[\(DATE,](#page-62-5) [2003,](#page-62-5) p. 74), sendo assim "um sistema de software de uso geral que facilita o processo de definição, construção, manipulação e compartilhamentos de dados entre diversos usuários e aplicações"[\(ELMASRI; NAVATHE,](#page-62-4) [2011,](#page-62-4) p.24).

A Figura [2](#page-29-0) representa um diagrama simplificado de um SGDB.

#### Figura 2 – SGDB

<span id="page-29-0"></span>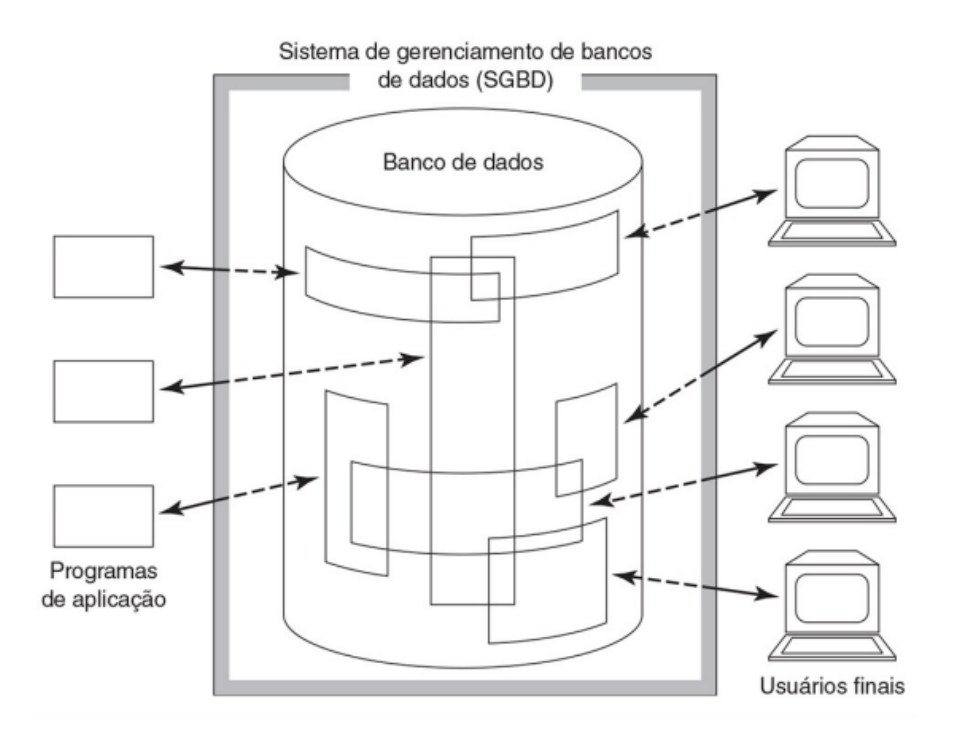

Fonte: [Date](#page-62-5) [\(2003,](#page-62-5) p. 41).

Definir um BD engloba discriminar as especificações do BD, ou seja, a estrutura, os tipos e as restrições dos dados. A construção refere-se ao processo de armazenamento dos dados em algum meio controlado no SGBD. Já a manipulação de um BD está relacionada com as funcionalidades do BD, por exemplo: relatório, consultas para recuperar dados, etc. O compartilhamento diz respeito as permissões de programas e usuários que acessarão simultaneamente a base.

#### <span id="page-29-1"></span>2.5 Visualização de dados

Sobre a visualização de dados, [Spence](#page-63-5) [\(2005\)](#page-63-5) diz que: a palavra visualizar significa tornar algo visual ou visível, já o conceito de visualização é definido como a transformação de conceitos abstratos em imagens reais ou mentalmente visíveis (*apud* [Pereira](#page-63-6) [\(2015\)](#page-63-6)).

[Stuar K, Jock D e Shneiderman](#page-63-7) [\(1999\)](#page-63-7) exprime visualização de dados como "a representação visual de dados abstratos de forma interativa a fim de amplificar a cognição humana" (*apud* [Webber, Cini e Lima](#page-64-0) [\(2013\)](#page-64-0) [1](#page-29-2) .

Com isso, no contexto atual [Fallucchi, Petito e Luca](#page-62-8) [\(2019,](#page-62-8) p. 5) falam que os dados da visualização desempenham um papel fundamental: uma boa visualização dos dados permite, de fato, que informação a ser comunicada de forma clara e eficiente.

<span id="page-29-2"></span><sup>1</sup> Foi utilizado o *apud*, devido ao fato da inacessibilidade da fonte citada

Já [Ware](#page-64-1) [\(2012\)](#page-64-1) define que o processo de visualização compreende quatro etapas:

A primeira etapa consiste em coletar e armazenar os dados. A segunda em um pré-processamento induzido, transformando os dados em algo logicamente organizado. A terceira é composta pelo hardware e o algoritmo gráfico que produz uma visualização. A última etapa é composta pelo ser humano e o sistema cognitivo, que terá o entendimento dos dados, melhorando assim a tomada de decisões e a formação de hipóteses [\(WARE,](#page-64-1) [2012](#page-64-1) apud [WEBBER; CINI; LIMA,](#page-64-0) [2013\)](#page-64-0)).

Sendo assim a visualização de dados é a conversão de números ou grupos em formatos gráficos combinando a visualização científica, imagem, gráficos, interação humano computador e mineração de dados, para assim obter uma visualização eficaz e auxiliar os usuários analisarem e interpretarem dados e evidências.

#### <span id="page-30-0"></span>2.6 Representação gráfica

Desde os tempos mais remotos, o homem busca uma forma de representar o que se passa em sua volta, não por acaso temos as pinturas rupestre, que as mais antigas datam de 45.500 anos atrás [IstoÉ](#page-62-9) [\(2021\)](#page-62-9). Logo, não seria diferente com o homem moderno que criou os gráficos para explorar, analisar e comunicar dados.

Dessa forma, [Tufte](#page-64-2) [\(2000,](#page-64-2) p. 13, tradução nossa) diz que a "excelência em gráfico estático consiste em ideias complexas comunicadas com clareza, precisão e eficiência". E ainda lista alguns requisitos que um gráfico precisa cumprir para atingir essa excelência, são eles:

- mostrar os dados:
- induzir o espectador a pensar mais sobre a substância do que sobre metodologia, design gráfico, tecnologia de produção gráfica ou outra coisa;
- evitar distorcer o que os dados têm a dizer;
- apresentar muitos números em um pequeno espaço;
- tornar grandes conjuntos de dados coerentes;
- encorajar o olhar a comparar diferentes dados;
- revelar os dados em vários níveis de detalhe, a partir de uma ampla visão geral para a estrutura fina;
- servir a um propósito razoavelmente claro: descrição, exploração, tabulação ou decoração;
- estar intimamente integrado com as descrições estatísticas e verbais de um conjunto de dados [\(TUFTE,](#page-64-2) [2000,](#page-64-2) tradução nossa).

Defere-se do raciocínio que o desenvolvimento de uma representação gráfica deve levar em consideração o mapeamento das informações que se quer comunicar, pois é preciso que os dados se relacionem entre si para assim alcançar a clareza, precisão e eficiência.

#### <span id="page-31-0"></span>2.6.1 Gráficos

O gráfico de barras é utilizado para exibir comparações numéricas, discretas e categóricas. Ele utiliza a mesma largura de barra para cada categoria, enquanto a altura de cada barra é proporcional a uma agregação particular. Geralmente o eixo vertical é responsável por apresentar os valores quantitativos e o horizontal representa os dados da categoria específica [\(PEREIRA,](#page-63-6) [2015\)](#page-63-6).

O gráfico de pizza é um diagrama circular onde os valores são distribuídos por setores. O ângulo desses setores correspondem a contribuição de cada elemento no valor total, ou seja, é proporcional a frequência daquela parte no todo [\(ACTION,](#page-62-10) [201-?\)](#page-62-10).

O gráfico de rosca é semelhante ao gráfico de pizza, a diferença consiste em que a área do centro é cortada e a distinção dos elementos se dá por meio de um arco, o que proporciona uma leitura mais fácil ao utilizador. [\(PEREIRA,](#page-63-6) [2015\)](#page-63-6)

Muitas vezes, um único número é o suficiente para uma representação quantitativa no painel, sendo assim o tipo cartão, é um gráfico que apresenta apenas um número e uma legenda [\(MICROSSOFT,](#page-63-8) [201-?\)](#page-63-8).

A tabela é bem utilizada para quando se pretende analisar ou comunicar uma informação precisa e fácil de referenciar. Assim uma tabela é entendida como um *grid* de dados dispostos em uma série lógica de linhas e colunas [\(PEREIRA,](#page-63-6) [2015\)](#page-63-6).

O gráfico de mapa é usado para comparar e mostrar valores entre regiões geográficas.

Comumente são utilizados 3 gráficos de mapas são eles: mapa de bolha, mapa de cores e mapas de fluxo. Respectivamente eles são usados para: comparar proporções em regiões geográficas; manter relação com uma variável de dados, revelando assim variações ou padrões; acompanhar o movimento de informações ou objetos de uma localização para a outra [\(PEREIRA,](#page-63-6) [2015\)](#page-63-6).

A Figura [3](#page-32-0) mostra cada um dos gráficos mencionados acima.

<span id="page-32-0"></span>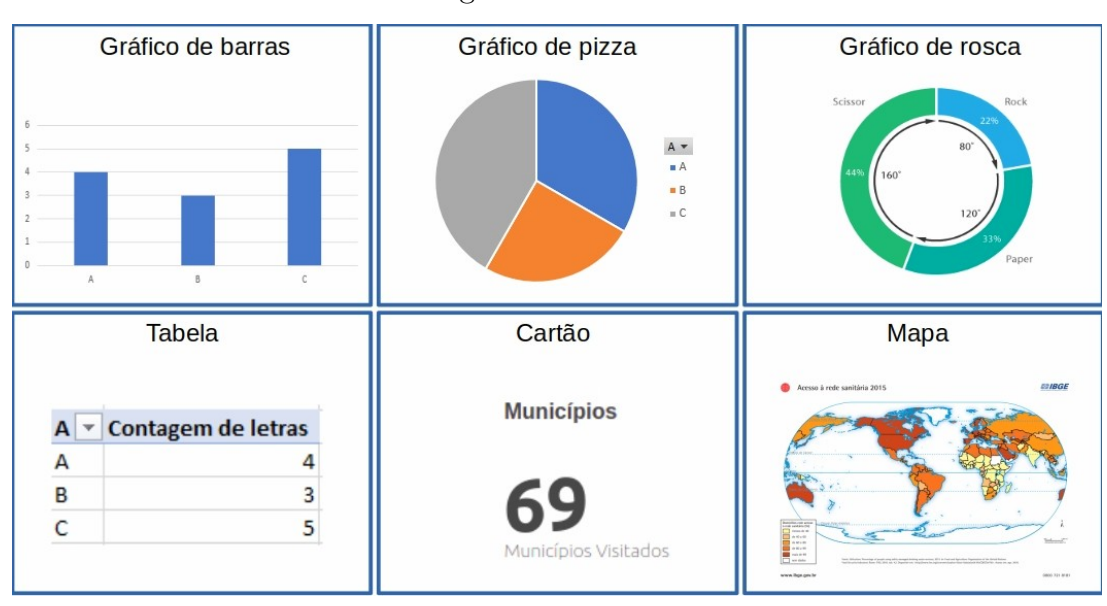

Figura 3 – Gráficos

Fonte: Elaborado pelo autor.

### <span id="page-32-2"></span>2.7 Sistemas de informação

[Laudon e Laudon](#page-63-9) [\(2007,](#page-63-9) p. 9) dizem que um sistema de informação (SI) pode ser definido como um "conjunto de componentes inter-relacionados que coletam (ou recuperam), processam, armazenam e distribuem informações", sendo uma ferramenta estratégica na coordenação de uma organização, principalmente para dar suporte as tomadas de decisões. A Figura [4](#page-32-1) exemplifica o ciclo dos componentes inter-relacionados.

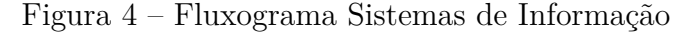

<span id="page-32-1"></span>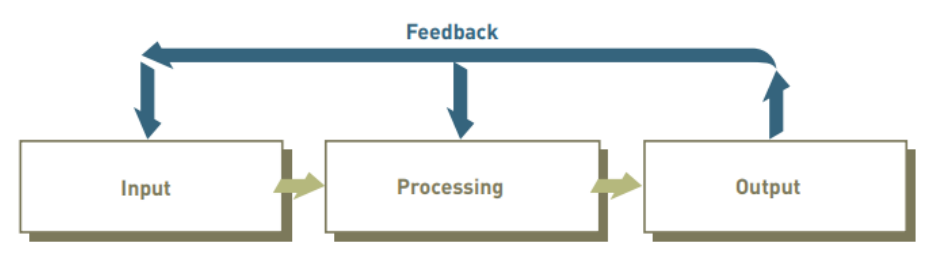

Fonte: [Stair e Reynolds](#page-63-10) [\(2016,](#page-63-10) p. 9).

Desse modo, a entrada é definida por coletar, reunir e recuperar a matéria prima. Já a etapa de processamento remete a conversão ou transformação dos dados em resultados úteis, dessarte a saída envolve a produção de informações úteis. Por fim o *feedback* é a informação do sistema que é usado para fazer alterações nas atividades de entrada e/ou processamento. [\(STAIR; REYNOLDS,](#page-63-10) [2016,](#page-63-10) p. 9, tradução nossa).

Portanto, o SI é uma ferramenta que auxilia na tomada de decisão de uma organização, pois com ele a organização pode fornecer informações certas para as pessoas certas. Então informação, neste caso, significa a apresentação de dados significativos e úteis para o ser humano.

### <span id="page-33-0"></span>2.8 Ciência social computacional

As ciências sociais investigam a dinâmica e organização humana e social em todos os níveis de análise (consiliência), incluindo cognição, tomada de decisão, comportamento, grupos, organizações, sociedades e o sistema mundial. A ciência social computacional é a busca integrada e interdisciplinar da investigação social, com ênfase no processamento de informações e por meio da computação avançada. As principais áreas de ciências sociais computacionais são sistemas automatizados de extração de informações, análise de redes sociais, sistemas de informações geográficas sociais (SIG), modelagem de complexidade e modelos de simulação social. Desse modo [Cioffi-Revilla](#page-62-11) [\(2010\)](#page-62-11) diz que:

> Assim como Galileu explorou o telescópio como o principal instrumento para observar e obter uma compreensão mais profunda e empiricamente verdadeira do universo físico, os cientistas sociais da computação estão aprendendo a explorar os avançados e cada vez mais poderosos instrumentos de computação para ver além do espectro visível das análises disciplinares mais tradicionais [\(CIOFFI-REVILLA,](#page-62-11) [2010,](#page-62-11) tradução nossa).

Portanto o uso de ferramentas computacionais está sendo cada vez mais empregados nas atividades de tomadas de decisões no âmbito interdisciplinar, e essa parceria entre a computação e a investigação social agrega no desenvolvimento de ferramentas de análise de dados.

# <span id="page-34-0"></span>3 Estudo de caso

O desenvolvimento do *dashboard* Radis-UFMT foi divido em etapas. A primeira etapa consistiu em criar afinidade com o banco de dados RADIS, feito isso, iniciou-se o processo de levantamento de requisitos, etapa essa que o grupo de pesquisa do projeto informou quais eram as funcionalidades e informações necessárias no *dashboard*, com os requisitos levantados deu-se inicio a criação das *views*, essas visões foram elaboradas utilizando somente os dados necessários para o bom funcionamento do *dashboard*. Por fim as duas últimas etapas consistem na seleção da ferramenta de visualização de dados, no caso o *Apache Superset*, e a criação dos gráficos com os dados do projeto.

O desdobramento das etapas supracitadas está registrado neste Estudo de caso.

### <span id="page-34-1"></span>3.1 Projeto Radis

Segundo os autores o projeto RADIS/UFMT,Diagnóstico para a Regularização Ambiental de Assentamentos da Reforma Agrária, é desenhado para "conhecer as situações ocupacionais e produtivas dos assentamentos da reforma agrária implantados pelo Instituto Nacional de Reforma Agrária (INCRA)"[\(NORA; ROSSETTO; DURANTE,](#page-63-11) [2019\)](#page-63-11).

O sítio eletrônico do projeto o descreve da seguinte maneira:

O projeto Diagnóstico para Regularização Ambiental de Assentamentos da Reforma Agrária visa realizar visitas técnicas em cerca de 18.000 famílias do Programa Nacional de Reforma Agrária (PNRA) do Governo Federal fazendo levantamento de dados dos lotes, para subsidiar a regularização ambiental dos assentamentos da reforma agrária, elaborando o Cadastro Ambiental Rural (CAR) e PRADA quando necessário, adequando os sistemas agrários à uma perspectiva de desenvolvimento agroecológico na organização socioambiental das famílias assentadas pelo PNRA, bem como possibilitar o acesso a políticas de crédito do INCRA [\(RADIS,](#page-63-12) [2018\)](#page-63-12).

Complementando, [\(PEREIRA et al.,](#page-63-13) [2019\)](#page-63-13) falam que a UFMT estabeleceu parceria com o INCRA para, através de uma pesquisa cientifica, diagnosticar os sistemas agrários, elaborar o CAR e finalmente fomentar o acesso as políticas públicas para o desenvolvimento e realização de pesquisas em projetos de assentamentos.

Dessa forma o projeto é caracterizado por:

• Levantamento de informações socioambientais para subsidiar a inscrição dos lotes e assentamentos no Cadastro Ambiental Rural (CAR);

- Avaliar os sistemas de produção existentes, através da aplicação do diagnóstico de sistemas agrários, possibilitando informações para análise da realidade existente e projetando o fortalecimento da base produtiva;
- Buscar informações dos ocupantes dos lotes para subsidiar uma possível revisão ocupacional por parte do INCRA;
- Fazer pesquisas acadêmicas com os dados levantados no diagnóstico dos sistemas agrários dos assentamentos para a publicação científica; e
- Fazer diagnóstico e levantamento da demanda do acesso às políticas de desenvolvimento de assentamentos, em especial de Crédito de Instalação do INCRA.

#### <span id="page-35-0"></span>3.2 Ciclo dos dados

Como foi dito na seção 2.5, visualização de dados é tornar dados de conceitos abstratos visíveis e interativos afim de amplificar a cognição humana. Portanto é necessário ter os dados. Em vista disso, essa seção aborda como esses dados são obtidos.

#### <span id="page-35-1"></span>3.2.1 Seminário local

Os dados do projeto RADIS foram coletados *in situ*, ou seja. nos lotes dos assentamentos da reforma agrária. Primeiramente uma equipe se desloca até a região a ser trabalhada, para fazer o que chamam de mobilização, nessa prospecção são abordados os seguinte temas: Apresentação, origem e abrangência do projeto; Cadastro Ambiental Rural e legislação ambiental; Diagnóstico de sistemas agrários; Pesquisas acadêmicas; Explicação sobre o funcionamento dos trabalhos de campo.

Essa primeira etapa tem o objetivo de estabelecer contato com as lideranças locais tais como: presidentes de associações, secretarias municipais, lideres dos assentamentos, dentre outras figuras de lideranças, para que adiante essas questões sejam tratadas pela equipe RADIS dentro dos assentamentos.

#### <span id="page-35-2"></span>3.2.2 Capacitação

Após o seminário local ocorre a capacitação técnica dos colaboradores que vão a campo fazer as entrevistas com os assentados, ou seja, são esses técnicos de campo que coletam os dados.
<span id="page-36-0"></span>Sobre a capacitação o projeto diz:

A capacitação dos técnicos tem como objetivo prepará-los para que possam desenvolver suas atividades junto aos assentamentos, tendo propriedade para discorrer sobre assuntos relacionados ao projeto em si, tais como CAR, coleta de informações geo-posicionadas, diagnóstico dos sistemas agrários, pesquisas acadêmicas e elaboração dos projetos de crédito ao assentado. [\(RADIS,](#page-63-0) [2018\)](#page-63-0).

Após essa ação, o técnico de campo está apto a desenvolver a atividade de coleta, porém se necessário há uma ação no projeto chamada visita técnica, que são reuniões com os técnicos para solucionar dúvidas e alinhar os procedimentos e atividades de campo, ação esta desenvolvida *in loco*.

Dessa forma a capacitação consiste em um treinamento para a operação do instrumento de coleta de dados e da sensibilização dos técnicos para o trato com os assentados.

### 3.2.3 Coleta de dados

A coleta de dados ocorre através do preenchimento de um formulário eletrônico pelo técnico de campo durante a entrevista com o assentado.

Nessa entrevista são obtidos dados sobre: o tamanho do lote; os produtos produzidos e comercializados; o uso da área do lote; ocorrências com animais silvestres, ocorrência de incêndios, questões socioeconômicas, entre outros.

Após a entrevista o técnico envia esse formulário para o BD e assim os assessores técnicos de geoprocessamento que ficam no escritório do projeto na UFMT fazem a validação dos dados enviados. Se estiver tudo certo, o formulário recebe um *flag* dizendo que as informações são consistentes. Quando o formulário é dado por inválido, os assessores técnicos marcam aquele formulário para uma revisita do técnico de campo. Posto isto, para o desenvolvimento do *dashboard* foram utilizados apenas formulários consolidados, ou seja, aqueles que foram validados pela equipe de geoprocessamento.

### 3.3 Banco de dados Radis

Como pode ser observado nas Figuras [5,](#page-37-0) [6](#page-37-1) e [7,](#page-38-0) o BD RADIS é extenso, pois como demonstrado há tabelas e *views* com mais de 400 colunas, portanto foi necessário dedicar tempo para compreende-lo. Então devido a esse fato e complexidade foi realizada diversas consultas com variadas formas de relacionamento usando instruções *JOIN*, afim de se criar afinidade com o BD e também para definir qual seria a melhor estratégia para recuperar apenas informações fidedignas.

Depois de recuperado os dados foi realizada a exportação dessas informações no formato CSV e esse aquivo CSV foi importado no excel afim de se fazer um tratamento <span id="page-37-0"></span>prévio nesses produtos das consultas de assimilação, para depois exportar em formato CSV novamente e assim fazer a importação deste arquivo, tratado em excel, para a ferramenta escolhida, afim de criar gráficos de teste para familiarização com a ferramenta de visualização.

Figura 5 – *Schema* RADIS

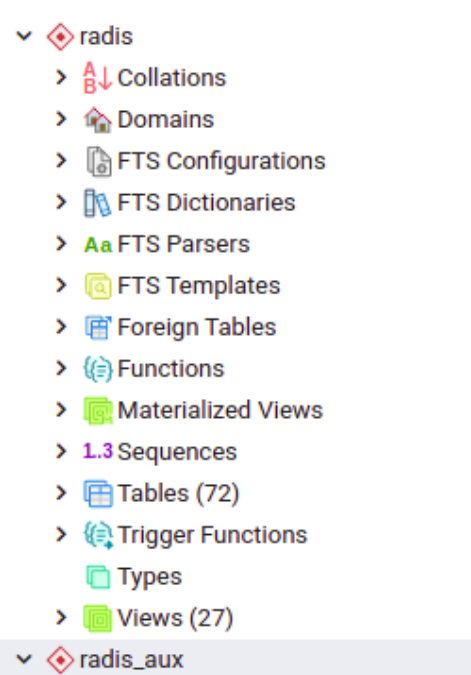

<span id="page-37-1"></span>Fonte: Elaborado pelo autor.

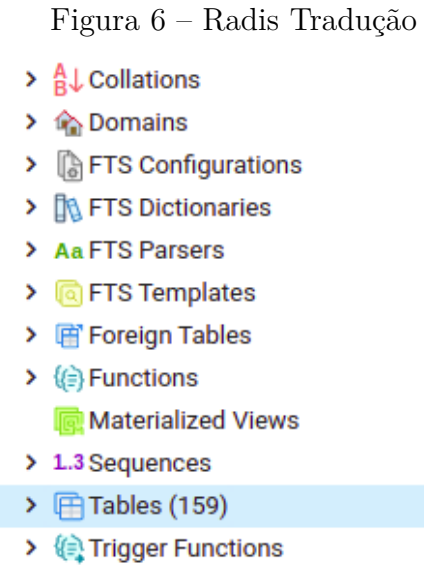

<span id="page-38-2"></span><span id="page-38-0"></span>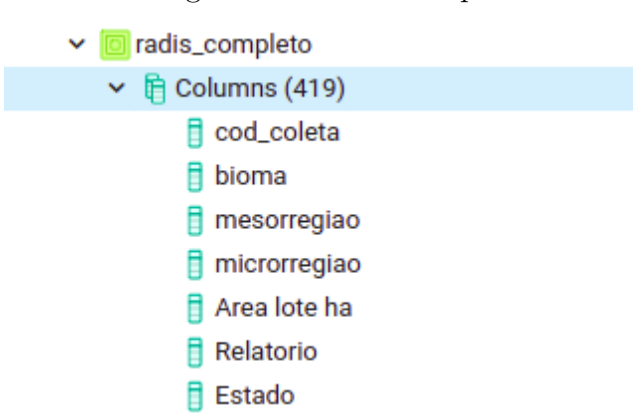

#### Figura 7 – Radis Completo

Fonte:Elaborado pelo autor.

## <span id="page-38-1"></span>3.4 Apache Superset

De acordo com [Chen et al.](#page-62-0) [\(2019,](#page-62-0) p. 99, tradução nossa): "*Superset* é uma plataforma de exploração e visualização de dados projetada para ser visual, intuitiva e interativa". Destacam-se em duas interfaces tais características, a interface do ambiante de desenvolvimento interativo (IDE) e a interface que agiliza a de conversão de dados em em recursos visuais ricos e intuitivos [\(CHEN et al.,](#page-62-0) [2019,](#page-62-0) tradução nossa).

O *Superset* emprega o *SQLAlchemy*, que é um kit de ferramentas *SQL* do *Python* e *Object Relacional Mapper* (mapeador de objeto relacional, ORM), fornecendo assim aos desenvolvedores o poder e flexibilidade do *SQL*. O *Superset* dispõe de uma interface gráfica para conexão ao banco de dados, a base dessa *engine* é o DBAPI *"Python Database API Specification"* (Especificação da API do banco de dados Python). A *DBAPI* é uma *API "Application Programming Interface"* (Interface de Programação de Aplicativos) de "baixo nível", que normalmente é o sistema de nível mais baixo usado em um aplicativo *Python* para conversar com um banco de dados. O sistema de dialeto do *SQLAlchemy* é construído em torno da operação do *DBAPI*, fornecendo classes de dialeto individuais que atendem a um *DBAPI* específico no topo de um mecanismo de banco de dados específico [\(CHEN et al.,](#page-62-0) [2019\)](#page-62-0)[\(SUPERSET,](#page-64-0) [2019\)](#page-64-0). A Figura [8](#page-39-0) apresenta a interface da *DBAPI*.

Conforme pode ser observado na Figura [8](#page-39-0) o parâmetro *Database* é o nome que o banco terá no *Superset* e o *SQLAlchemy URL* é o "caminho" de conexão com este banco de dados. Ressalta-se que o *URL* respeita o padrão RFC-1738 que permite a inclusão de: nome de usuário, senha, nome do *host*, nome do banco de dados, além de argumentos opcionais de palavras-chave para configurações adicionais via *URL*. A característica padrão de uma *URL* de BD é: <dialect+driver://username:password@host:port/database> Por exemplo: para conectar a um banco postgres chamado apache\_*Superset*, que está no host 192.168.0.1, porta 5632, cujo o nome de usuário e senha são respectivamente admin e 123321,

Figura 8 – *DBAPI*

<span id="page-39-0"></span>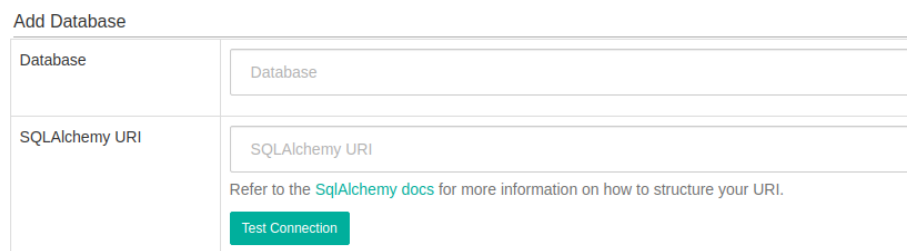

Fonte: Elaborado pelo autor.

a *URL* ficará da seguinte forma: <postgresql+psycopg2://admin:123321@192.168.0.1:  $5632/a$ pache\_Superset $>1$  $>1$ .

Além das funcionalidades citadas há a vantagem da ferramenta ser *open source* e gratuita, o que foi determinante para a escolha do *Apache Superset* como a ferramenta para desenvolver o *dashboard* RADIS.

## 3.5 Levantamento de requisitos

O projeto RADIS provém de uma organização multidisciplinar, deste modo o grupo de pesquisa foi o responsável pelos levantamentos de requisitos do *dashboard*.

Para sua usabilidade o sistema deveria oferecer filtros flexíveis de informação, permitindo a filtragem por Estado, Mesorregião, Município e Assentamentos, porém com a opção demonstrar os dados como um todo caso nenhuma opção tenha sido selecionada. Ter a sua atualização automatizada, de modo que ao entrar um novo formulário validado no banco, esta seja mostrada no painel. E obrigatoriamente o painel deveria apresentar os gráficos referentes as seguintes informações:

- Consta na relação de beneficiários do INCRA;
- Está na área destinado pelo INCRA;
- Escolaridade do responsável pelo lote;
- Renda familiar anual;
- Ocupação principal do responsável pelo lote;
- Abastecimento de água;
- Comunicação;

<span id="page-39-1"></span><sup>1</sup> O termo "psycopg2" na *URL* informa o driver utilizado para realizar a conexão do DBAPI ao Postgres.

- Eletrificação rural;
- Saneamento;
- Benfeitoria;
- Quantidade de crédito que foram acessados;
- Valores dos créditos acessados;
- Quantidade de crédito por modalidade;
- Produção animal ( bovinocultura de leite e corte, suíno cultura, avicultura de corte e postura);
- Quadro de áreas (tamanho das áreas destinado para algumas práticas no lote).

## 3.6 Importação das views para o Apache Superset

<span id="page-40-1"></span>A conexão do *Apache Superset* com o BD se deu pela *API* da própria ferramenta.[2](#page-40-0) Após a conexão foi possível selecionar as *views* através de uma caixa de texto, conforme demonstrado na Figura [9](#page-40-1)<sup>[3](#page-40-2)</sup>.

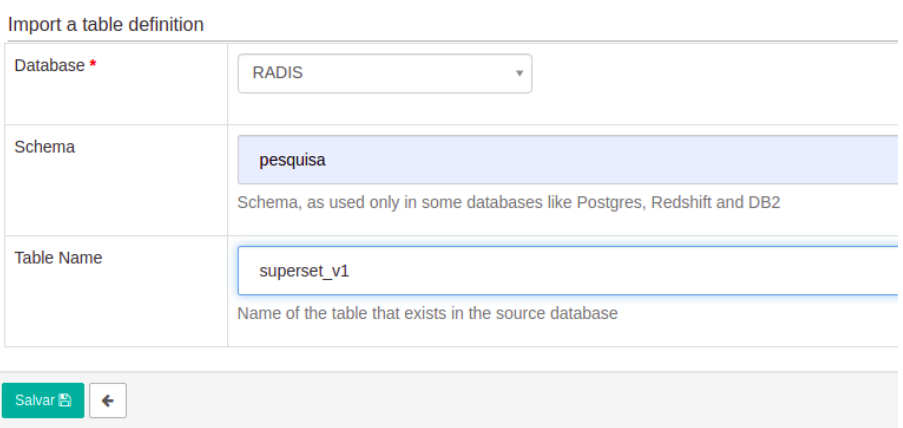

Figura 9 – Importação de *views*

Fonte: Elaborado pelo autor.

## 3.7 Criação dos gráficos

O *Apache Superset* oferece um conjunto de gráficos suficiente para a confecção de um *dashboard*. A seguir será apresentado um passo-a-passo de como criar um gráfico no *Apache Superset*.

<span id="page-40-0"></span><sup>&</sup>lt;sup>2</sup> O funcionamento da *API*. em questão é descrito na seção [3.4](#page-38-1)<br><sup>3</sup> A *view* utilizada no *Toble Name* tem seu código fonte detalha

<span id="page-40-2"></span><sup>3</sup> A *view* utilizada no *Table Name* tem seu código fonte detalhado nos apêndices deste trabalho.

Para começar é necessário selecionar na aba *Sources* a opção *Tables*, pois nesta opção irá aparecer a os dados que foram previamente importados do BD. As Figuras [10](#page-41-0) e [11](#page-41-1) ilustra esse primeiro passo.

<span id="page-41-0"></span>

| <b>CO</b> Superset<br>$\Phi_0^{\circ}$ Segurança $\sim$ | $\boxplus$ Sources $\sim$<br>Manage $\sim$ | <b>III</b> Charts | <b>B</b> Dashboards | $\Delta$ SQL Lab $\sim$ |
|---------------------------------------------------------|--------------------------------------------|-------------------|---------------------|-------------------------|
| <b>Recently Vie</b><br><b>Dashboards</b>                | <b>Tables</b><br>囲                         |                   |                     |                         |
|                                                         | <b>Databases</b><br>u                      |                   |                     |                         |
| <b>Dashboards</b>                                       | t. Upload a CSV                            |                   |                     |                         |
|                                                         |                                            |                   |                     |                         |

Figura 10 – Aba *Sources*

<span id="page-41-1"></span>Fonte: Elaborado pelo autor.

Figura 11 – *Tables*

|                                                                  | <b>Table</b>                        | <b>Database</b> | <b>Changed By</b> |
|------------------------------------------------------------------|-------------------------------------|-----------------|-------------------|
| C<br>$\alpha$<br>$\boldsymbol{\sigma}$                           | pesquisa.superset prod animal comer | <b>RADIS</b>    | harriman faria    |
| C<br>$\boldsymbol{\mathcal{F}}$<br>Q                             | pesquisa.superset prod animal       | <b>RADIS</b>    | harriman faria    |
| C<br>$\alpha$<br>$\boldsymbol{\sigma}$                           | pesquisa.superset v1                | <b>RADIS</b>    | harriman faria    |
| C<br>$\boldsymbol{\sigma}$<br>Q                                  | pesquisa.superset credito           | <b>RADIS</b>    | harriman faria    |
| Ø<br>$\alpha$<br>$\boldsymbol{\sigma}$                           | pesquisa.superset benfeitoria       | <b>RADIS</b>    | harriman faria    |
| $\overline{\mathscr{L}}$<br>$\alpha$<br>$\overline{\mathcal{E}}$ | pesquisa.superset agua moradia      | <b>RADIS</b>    | harriman faria    |
| $\overline{\mathscr{L}}$<br>Q<br>$\boldsymbol{\sigma}$           | pesquisa.superset comunicacao       | <b>RADIS</b>    | harriman faria    |
| $\overline{a}$<br>$\boldsymbol{\sigma}$<br>Q                     | pesquisa.superset prod agricola     | <b>RADIS</b>    | harriman faria    |
| Ø<br>Q<br>O                                                      | pesquisa.superset area              | <b>RADIS</b>    | harriman faria    |

Fonte: Elaborado pelo autor.

Após selecionar qual "*table*", no caso deste trabalho as *tables* apresentadas são as *views* importadas do BD, será aberta uma janela igual da Figura [12,](#page-42-0) nesta imagem pode-se observar que há um campo *Datasource*, que representa a fonte do dados e o campo *Visualization Type* que indica qual tipo de gráfico está selecionado para ser feito. Sendo assim, clicando na opção *Visualization Type* será exposto os tipos de gráficos que podem ser trabalhados nativamente no *Apache Superset* (Figura [13\)](#page-42-1), para este passo-a-passo foi selecionado o gráfico *pie chart*, gráfico de torta ou pizza.

<span id="page-42-0"></span>

| <b>CO</b> Superset $\alpha_s^o$ Security v <b>EE</b> Sources v A Manage v <b>Lat</b> Charts A Dashboards                |            | $\Delta$ SQL Lab $\sim$      | $+$ New<br>æ<br>. .                                                                         |
|----------------------------------------------------------------------------------------------------|------------|------------------------------|---------------------------------------------------------------------------------------------|
| 4 Run Query<br><b>O</b> Save                                                                                            | - untitled | $1 \text{ rows} 00:00:01.12$ | <b>B</b> .json<br><b>B</b> .csv<br>$\equiv$<br>$\mathbf{e}_\mathrm{b}$<br>$\langle \rangle$ |
| Customize<br>Data                                                                                                    | COUNT(*)   |                              | 耳                                                                                           |
| Datasource & Chart Type<br>$\hat{\phantom{a}}$                                                                          |            |                              | $\overline{0}$                                                                              |
| <b>Datasource</b><br>pesquisa.superset_v1 v                                                                             |            |                              |                                                                                             |
| <b>Visualization Type</b><br>Table                                                                                      |            |                              |                                                                                             |
| Time <sup>O</sup><br>$\widehat{\phantom{a}}$                                                                            |            |                              |                                                                                             |
| <b>Time Column</b><br><b>Time Grain</b><br>_submission_date<br>$\times$ $\overline{\phantom{0}}$<br>$\mathbf{v}$<br>day |            |                              |                                                                                             |
| Time range<br><b>Last week</b>                                                                                          |            |                              |                                                                                             |
| <b>GROUP BY ®</b><br>$\hat{\phantom{a}}$                                                                                |            |                              |                                                                                             |

Figura 12 – Tela de desenvolvimento de gráfico

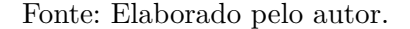

Figura 13 – Gráficos do *Superset*

<span id="page-42-1"></span>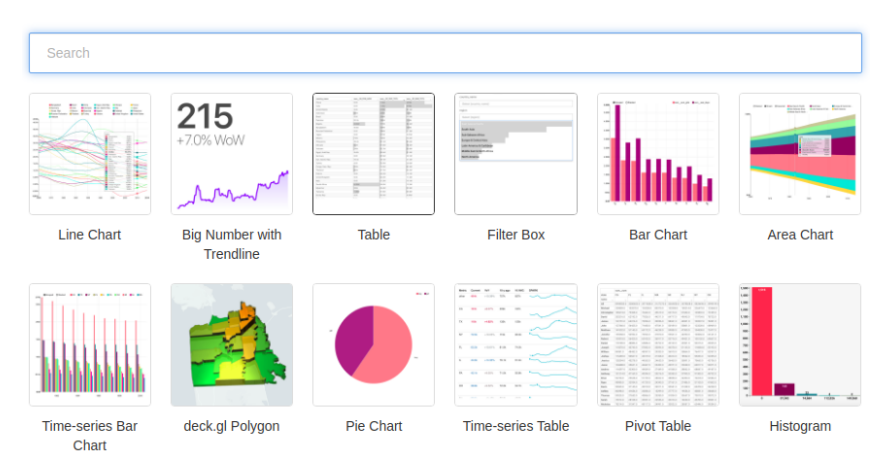

Fonte: Elaborado pelo autor.

A próxima etapa compreende-se por configurar os parâmetros para a confecção do gráfico, como pode ser observado na Figura [14,](#page-43-0) os campos para a confecção do gráfico de pizza são: *metric*, que é o tipo de métrica que será utilizada, se será por *sum* soma; *count* contagem de incidência; *count distinct* contagem distinta de incidência, enfim todas as funções de agregação do *SQL* estão disponíveis no *Apache Superset*. Após o campo *metric* tem a opção *filter*, que pode ser interpretado como uma clausula *where* e por último tem a opção *group by* que define qual coluna será usada para fazer o agrupamento do gráfico, neste exemplo em questão é utilizado a coluna que diz se o assentado está ou não na relação de beneficiários (RB) do INCRA. A Figura [15](#page-43-1) apresenta o produto dessa configuração.

<span id="page-43-0"></span>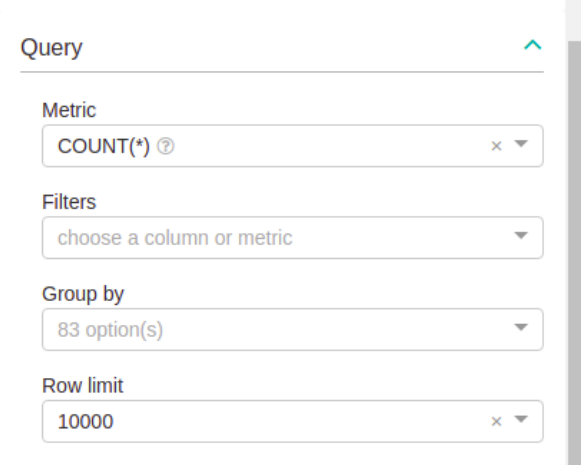

Figura 14 – Configuração de parâmetros

Fonte: Elaborado pelo autor.

Figura 15 – Gráfico RB

<span id="page-43-1"></span>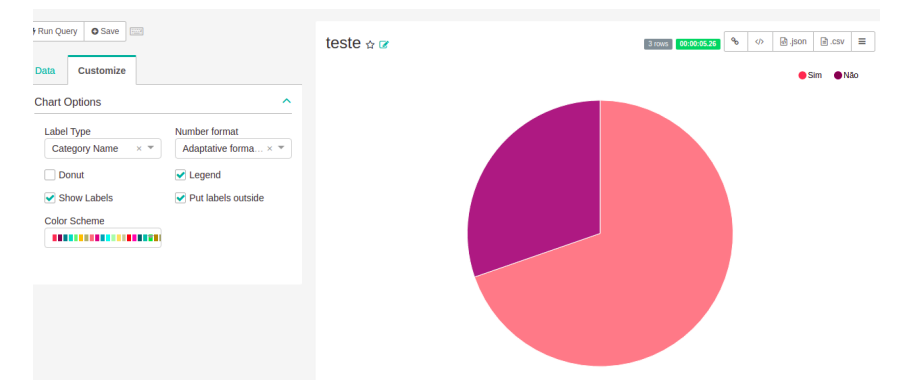

Fonte: Elaborado pelo autor.

Conforme demonstrado na Figura [15,](#page-43-1) é possível customizar o gráfico mudando o formato numérico, a posição das *labels* (rótulos) do gráfico, personalização de cores, entre outros.

Por fim basta salvar o gráfico e incorporá-lo ao *dashboard*, o sistema se elaboração do *dashboard* é *Drag and Drop*, arrastar e colar, facilitando assim a organização do painel.

## 4 Resultados e Discussão

Nesta seção são apresentados os resultados obtidos, ou seja, o *dashboard* criado, em vista disso, a Figura [16,](#page-45-0) traz de forma ampla, em sentido de paisagem, a página principal do *dashboard* RADIS e conseguinte as Figuras [17](#page-46-0) e [18,](#page-47-0) trazem o recorte ampliado da tela apresentada na Figura [16.](#page-45-0)

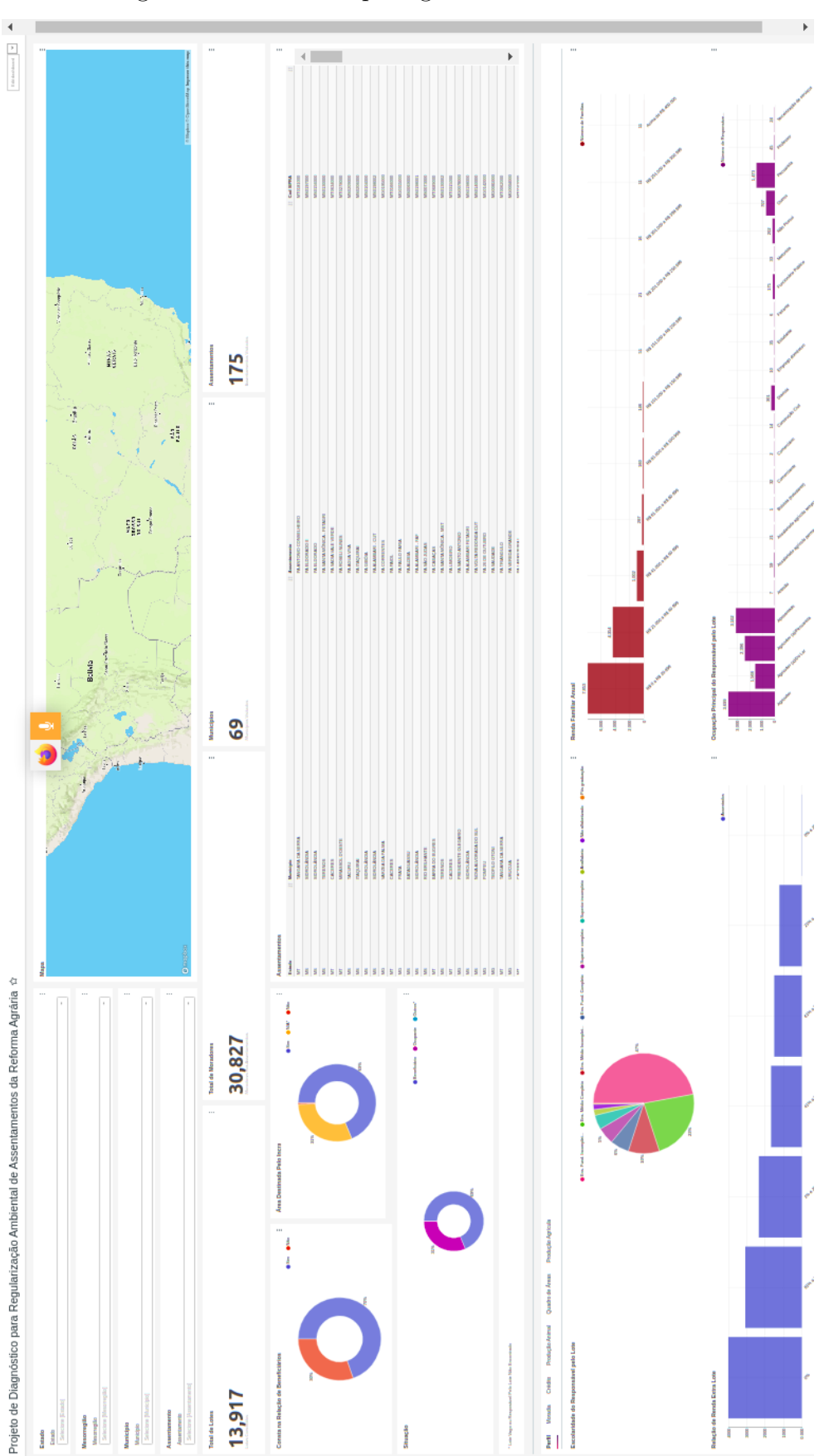

Figura 16 – Vista em paisagem do *dashboard* RADIS

**Fonte:** Elaborado pelo autor.

<span id="page-45-0"></span> $[{\rm H}]$ 

<span id="page-46-0"></span>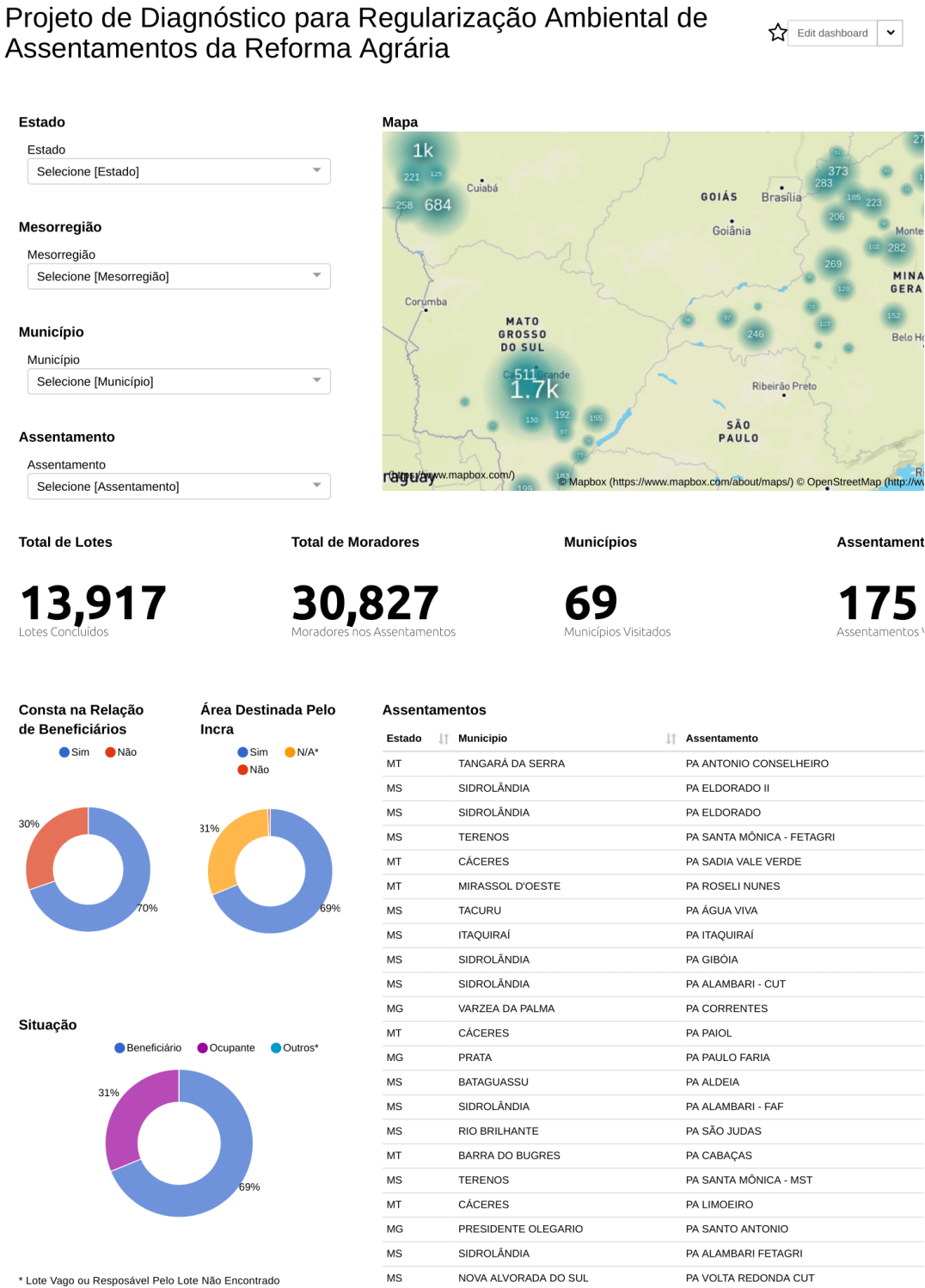

**POMPELI** 

 $MC<sub>2</sub>$ 

PA 26 DE OUTURRO

Figura 17 – Impressão dos detalhes do *dashboard*

<span id="page-47-0"></span>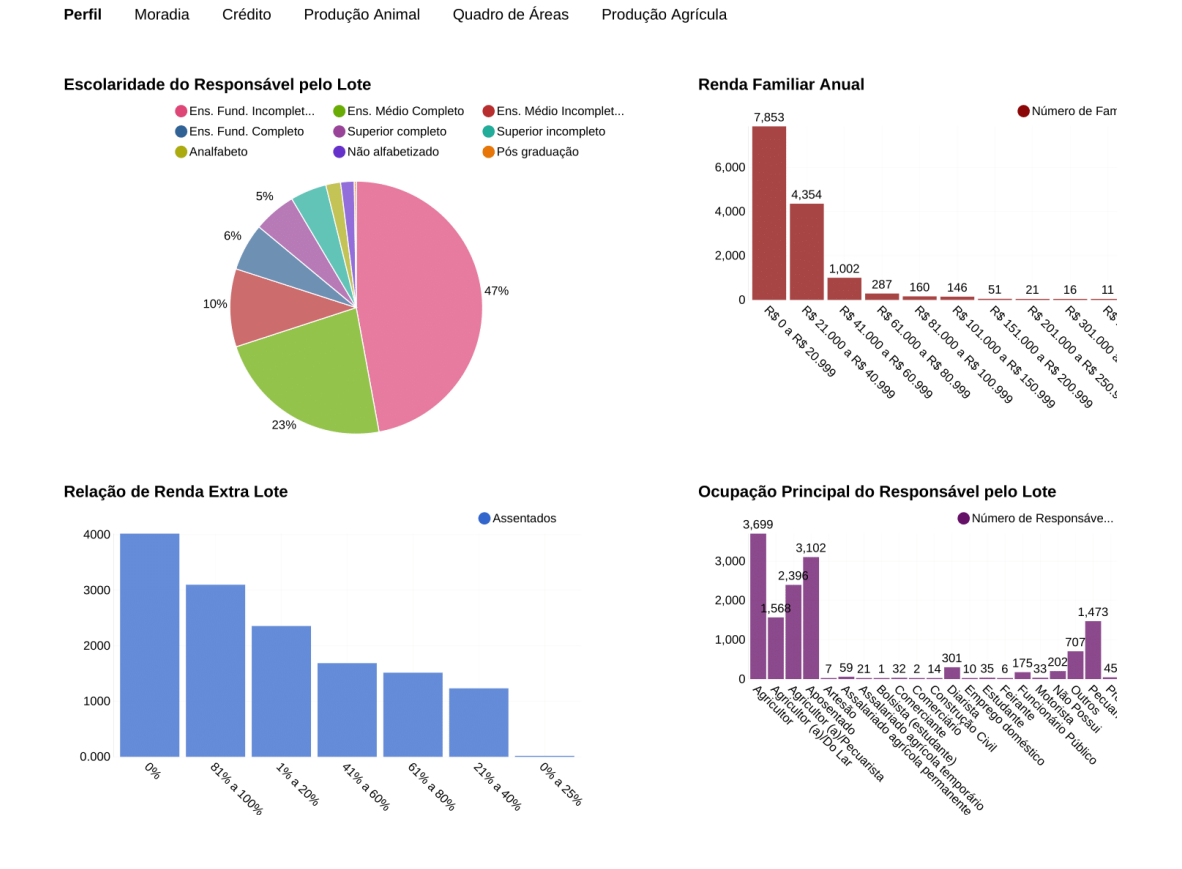

Figura 18 – Continuação da impressão dos detalhes do *dashboard*

**Fonte:** Elaborado pelo autor.

A utilização das *views* simplificou o relacionamento entre os objetos do sistema, pois como dito na seção 3.3 a *view* permite a ocultação de colunas e simplifica a construção da consulta de um *SELECT*[1](#page-47-1) complexo.

Como já é sabido, conforme a seção 4.4, o Apache Superset foi a ferramenta escolhida para atender a proposta de selecionar uma ferramenta de visualização de dados e com ele foi realizada a confecção dos gráficos e montagem do *dashboard*, como exemplo tem-se a Figura [19,](#page-48-0) que apresenta um gráfico criado para mostrar os sistemas de abastecimento de água nos lotes.

<span id="page-47-1"></span><sup>1</sup> Alguns *scripts* utilizados para criação das *views* encontram-se nos apêndices deste trabalho.

<span id="page-48-0"></span>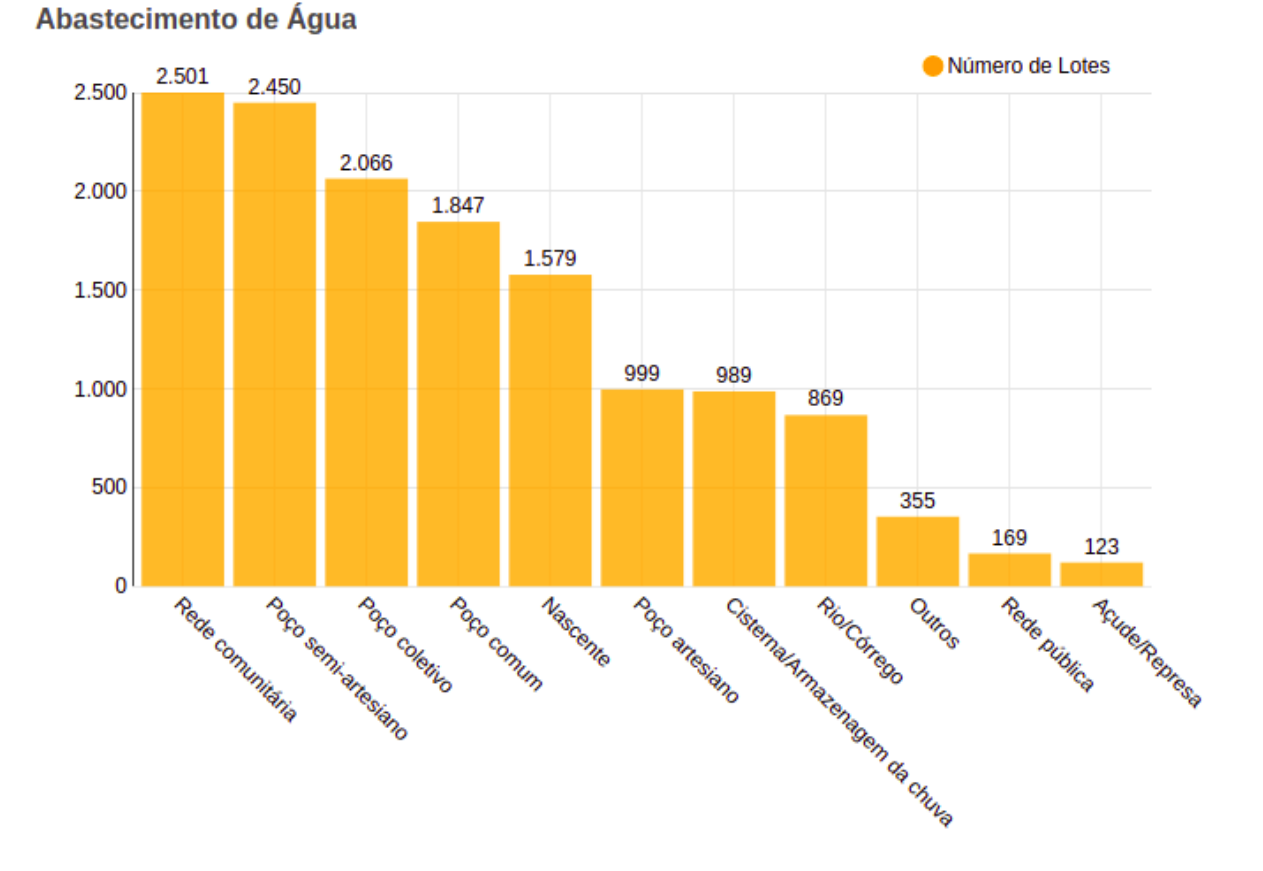

Figura 19 – Gráfico de abastecimento de água nos lotes

**Fonte:** Elaborado pelo autor.

Na seção de Levantamento de Requisitos (4.5) é citado que é necessário que o sistema permita o uso de filtros por região, e para isso foram criados quatro *combo boxes*, são elas: Estado, Mesorregião, Município e Assentamento. A ideia é que a filtragem inicia-se do macro até o micro. A Figura [20](#page-49-0) mostra as *combo boxes* criadas, e as Figuras [21,](#page-49-1) [22](#page-50-0) e [23](#page-50-1) apresentam um exemplo de seleção dos filtros.

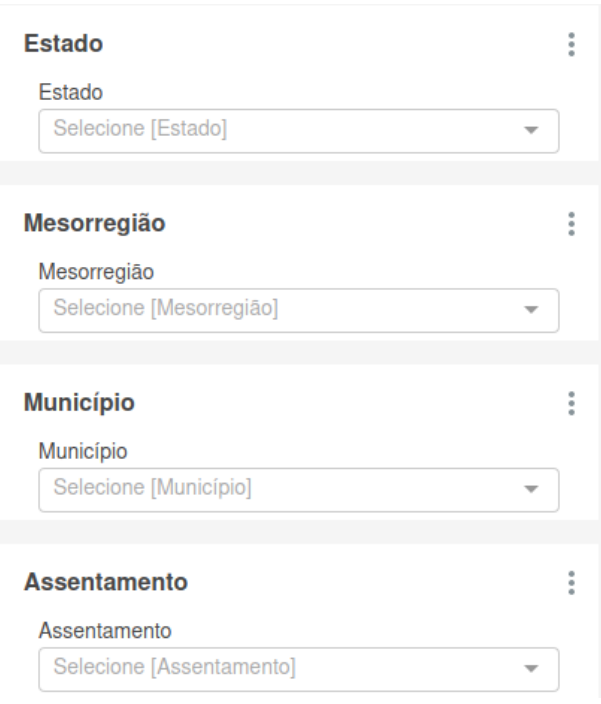

<span id="page-49-0"></span>Figura 20 – Configuração do filtro por combo box

**Fonte:** Elaborado pelo autor.

<span id="page-49-1"></span>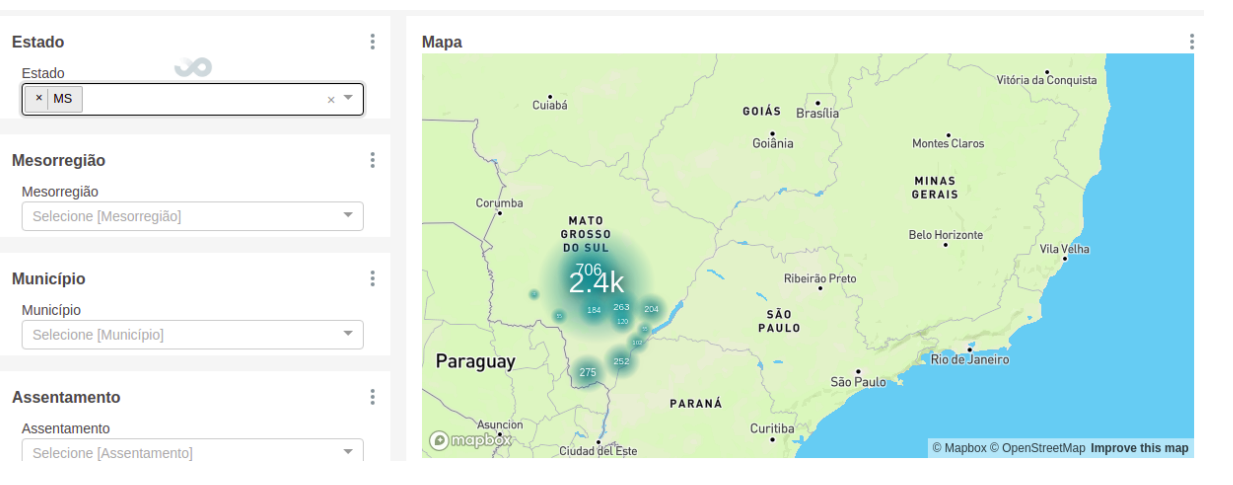

Figura 21 – Filtro: seleção do estado

<span id="page-50-0"></span>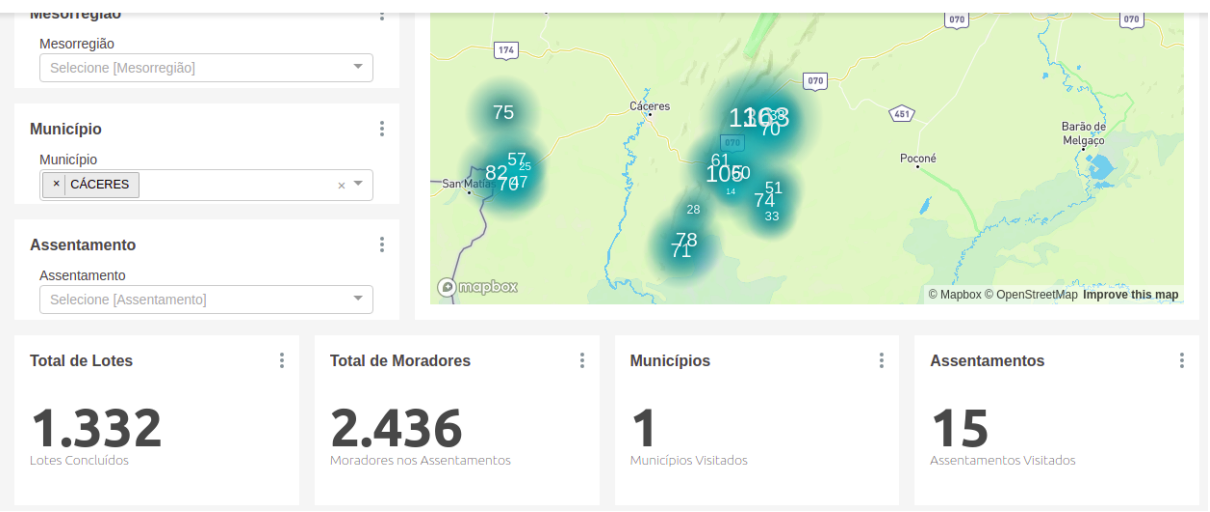

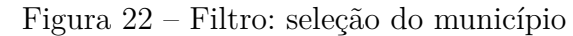

**Fonte:** Elaborado pelo autor.

Figura 23 – Filtro: seleção do assentamento

<span id="page-50-1"></span>Projeto de Diagnóstico para Regularização Ambiental de Assentamentos  $\sum$  Edit dashboard  $\sqrt{\phantom{a}}$ da Reforma Agrária

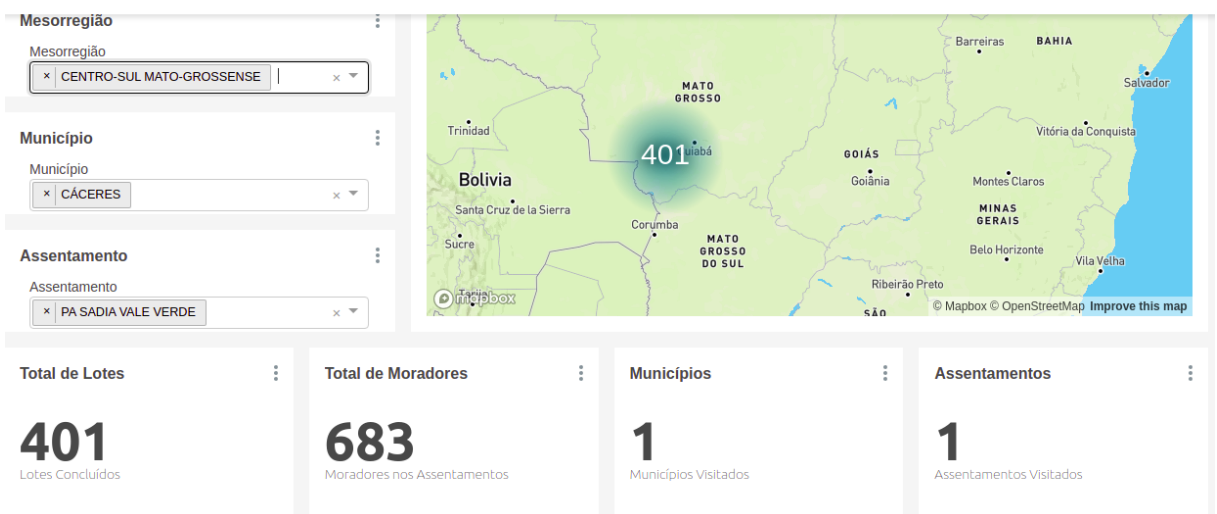

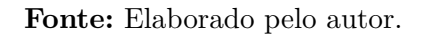

Durante o levantamento de requisitos (5.5), foi levantado que obrigatoriamente o painel deveria apresentar os gráficos de: Consta na relação de beneficiários do INCRA; Está na área destinada pelo INCRA; Escolaridade do responsável pelo lote; Renda familiar anual; Ocupação principal do responsável pelo lote; Abastecimento de água; Comunicação; Eletrificação rural; Saneamento; Benfeitoria; Quantidade de crédito que foram acessados; Valores dos créditos acessados; Quantidade de crédito por modalidade; Produção animal

<span id="page-51-0"></span>(bovinocultura de leite e corte, suíno cultura, avicultura de corte e postura); Quadro de áreas (tamanho das áreas destinado para algumas práticas no lote), sendo assim as Figuras [24](#page-51-0) até a [39](#page-59-0) apresentam esses gráficos de forma individual.

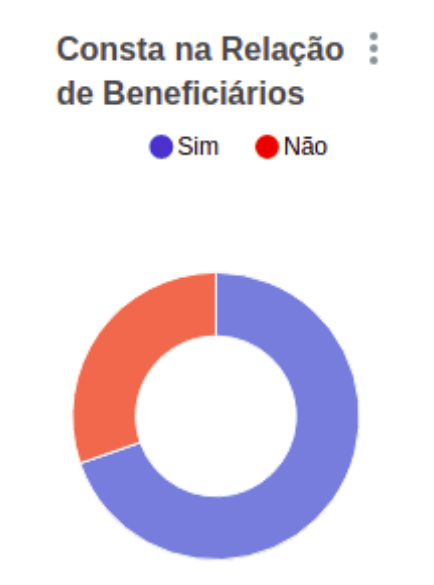

Figura 24 – Consta na relação de beneficiários do INCRA

**Fonte:** Elaborado pelo autor.

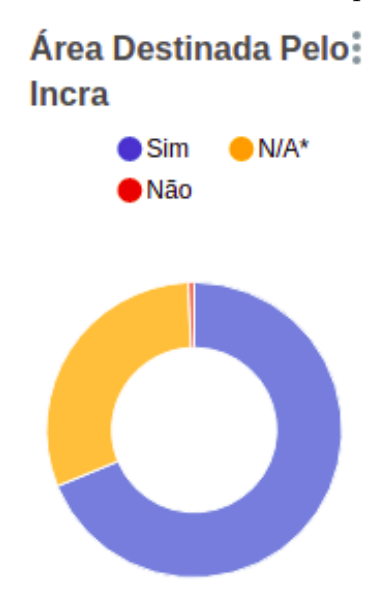

Figura 25 – Está na área destinado pelo INCRA

**Fonte:** Elaborado pelo autor.

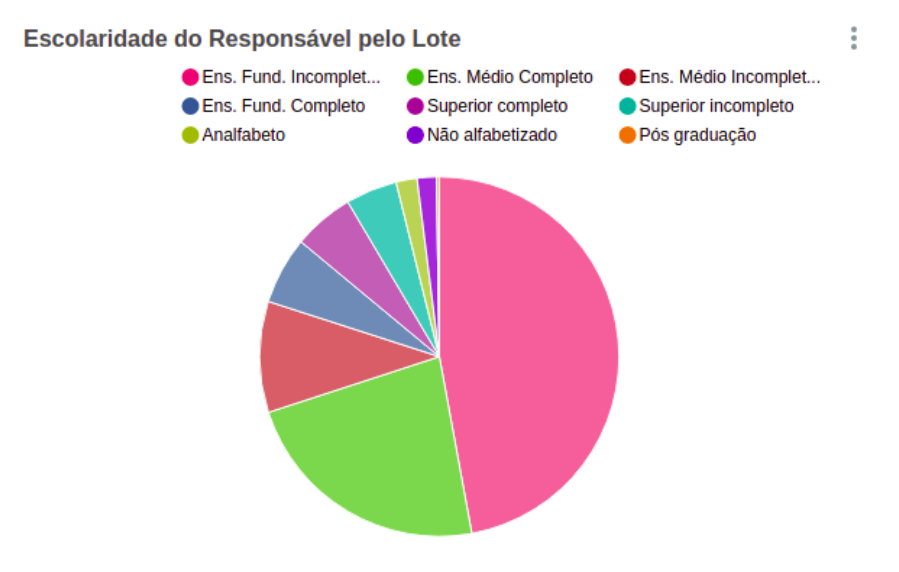

Figura 26 – Escolaridade do responsável pelo lote

**Fonte:** Elaborado pelo autor.

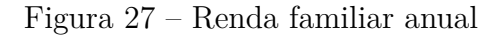

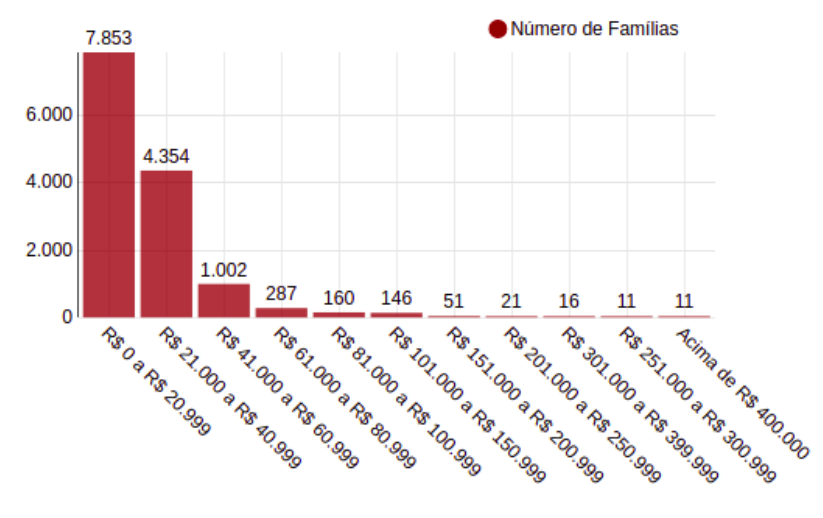

**Renda Familiar Anual** 

**Fonte:** Elaborado pelo autor.

Figura 28 – Ocupação principal do responsável pelo lote

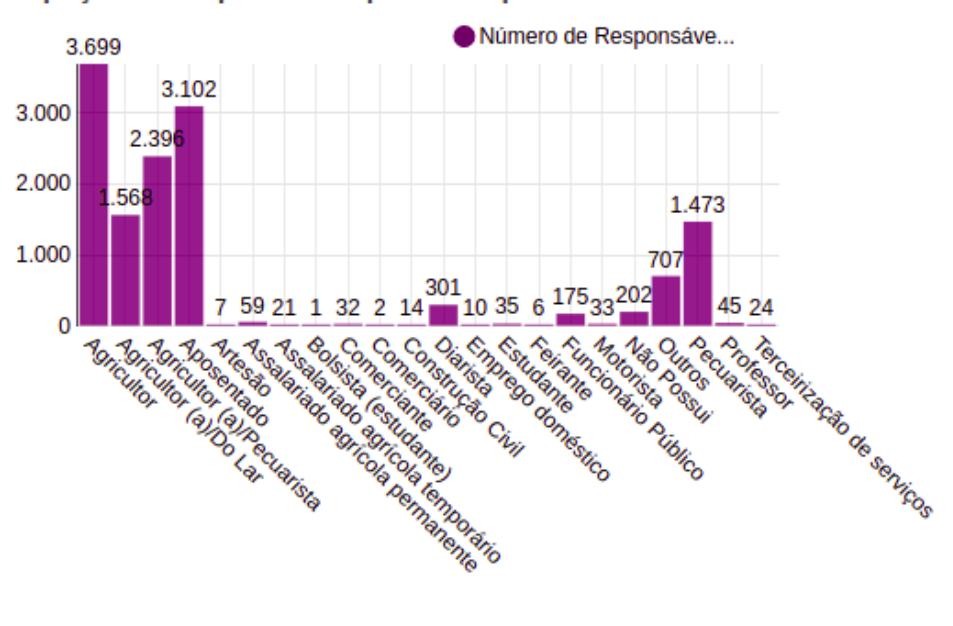

Ocupação Principal do Responsável pelo Lote

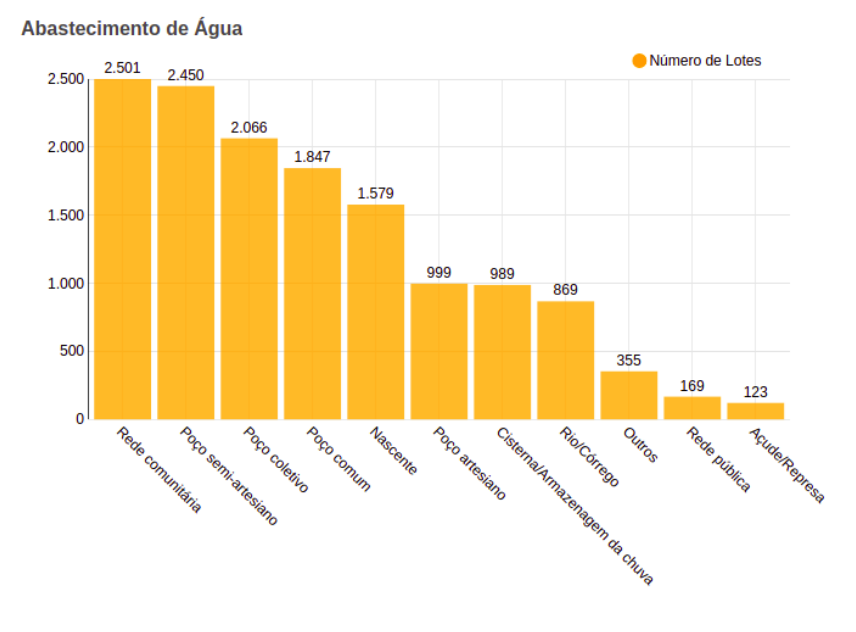

Figura 29 – Abastecimento de água

**Fonte:** Elaborado pelo autor.

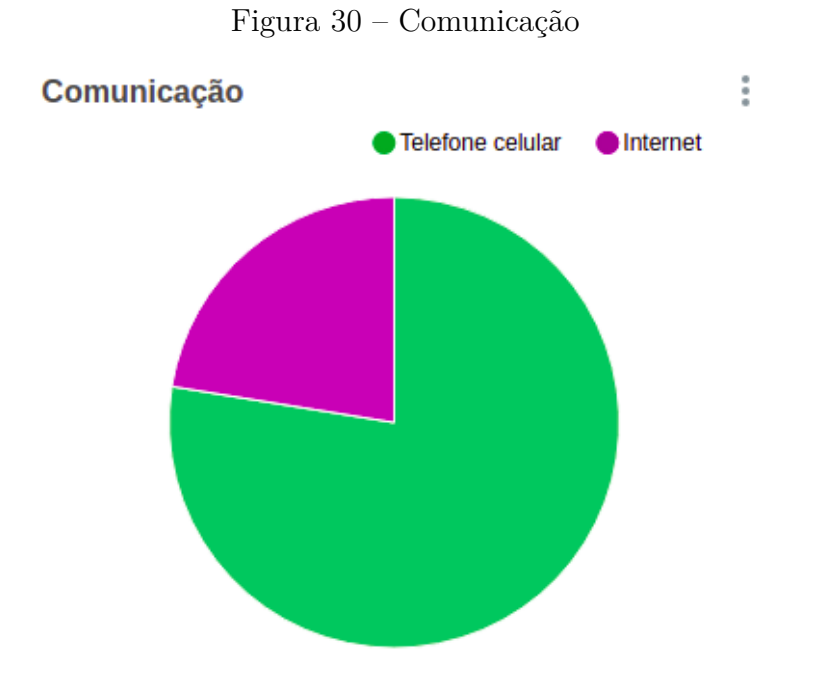

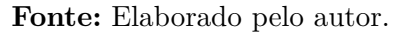

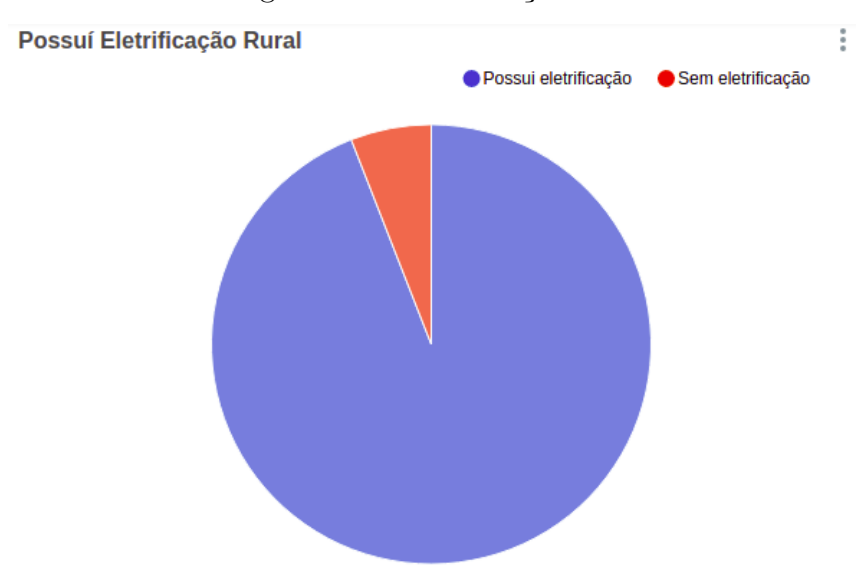

Figura 31 – Eletrificação rural

**Fonte:** Elaborado pelo autor.

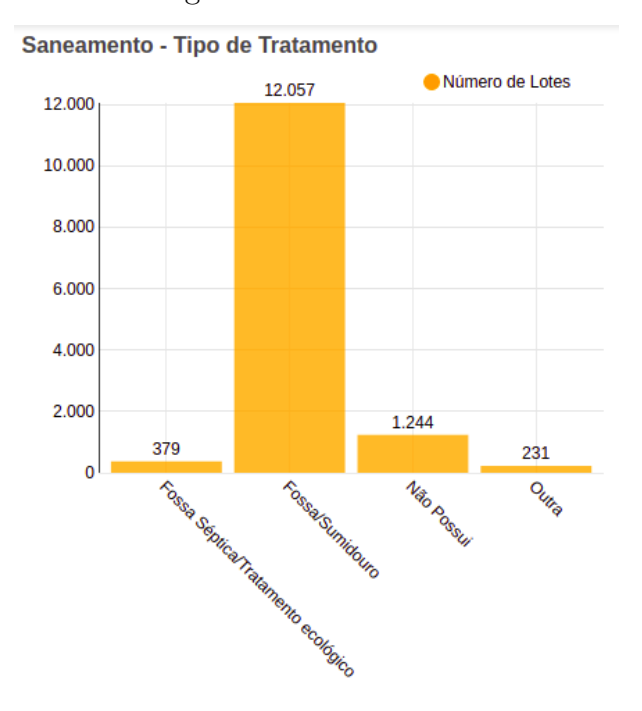

Figura 32 – Saneamento

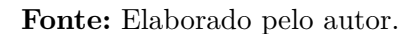

Figura 33 – Benfeitoria

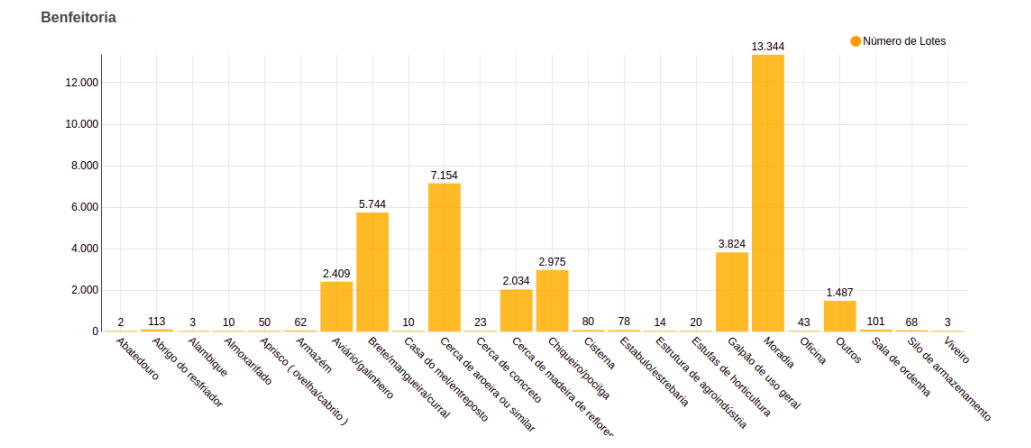

**Fonte:** Elaborado pelo autor.

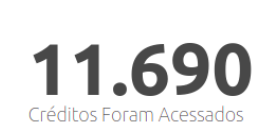

Total de Crédito Acessado

Fonte: Elaborado pelo autor.

Figura 35 – Valores dos créditos acessados

Figura 34 – Quantidade de crédito que foram acessados

Valor Total do Crédito Acessado  $\vdots$ 

## R\$159.776.401.15

Fonte: Elaborado pelo autor.

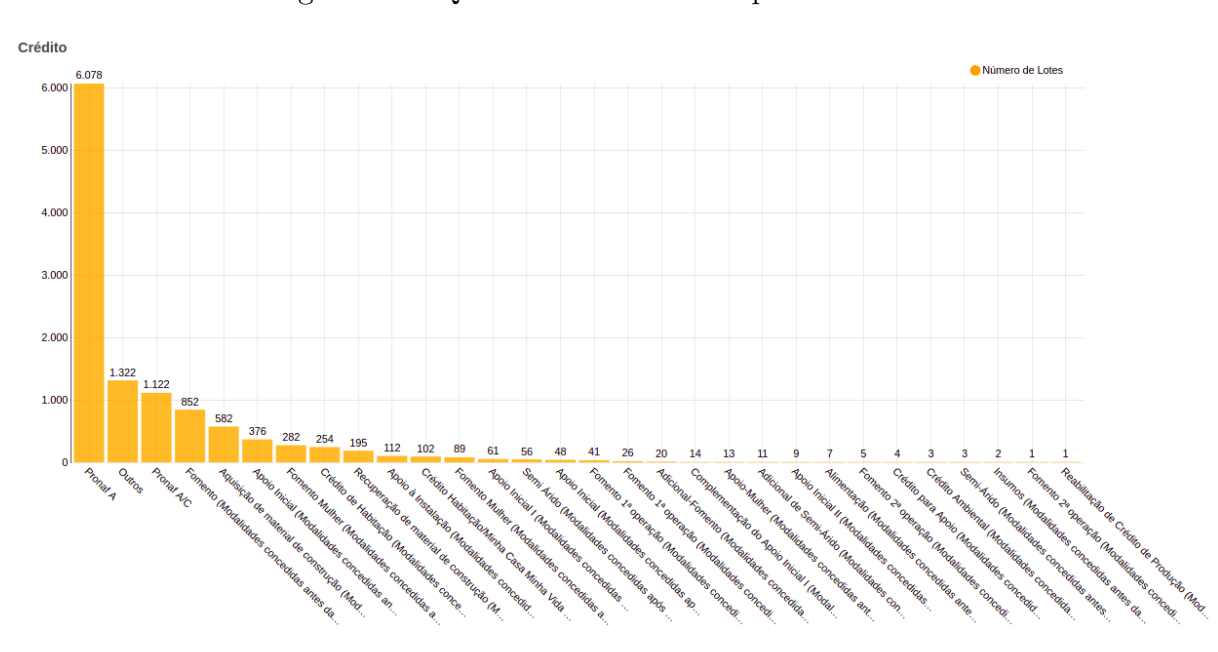

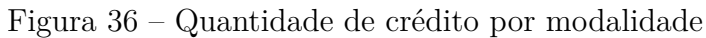

## Figura 37 – Produção animal

**Bovinocultura Leiteira** 

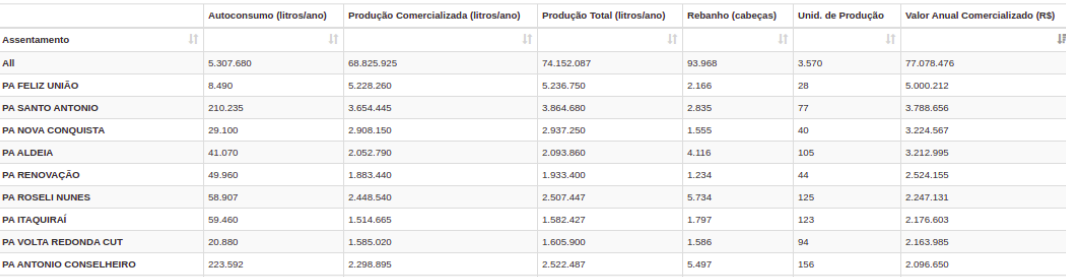

#### **Bovinocultura de Corte**

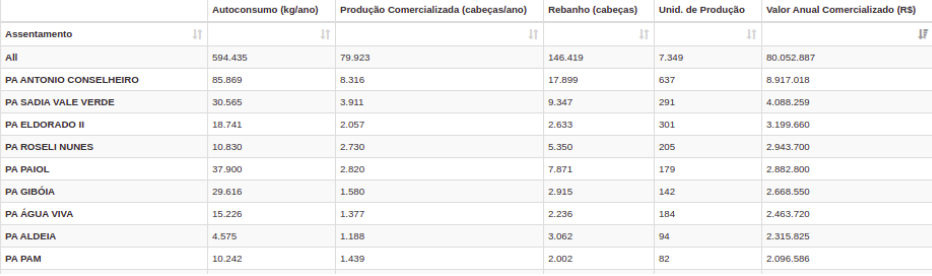

## Figura 38 – Continuação da Produção animal

Sulnocultura

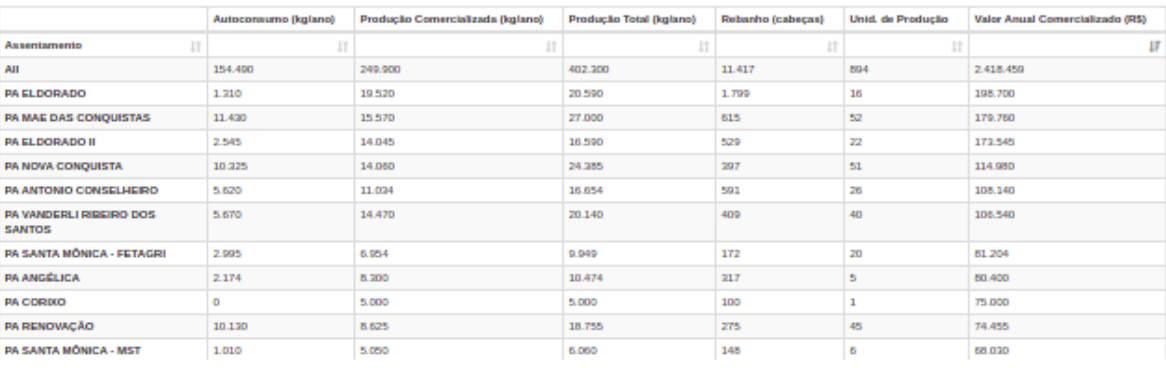

#### **Avicultura de Postura**

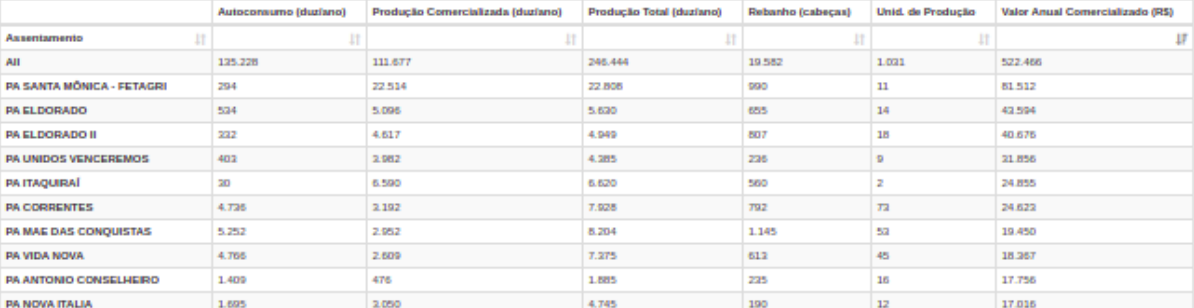

#### Avicultura de Corte

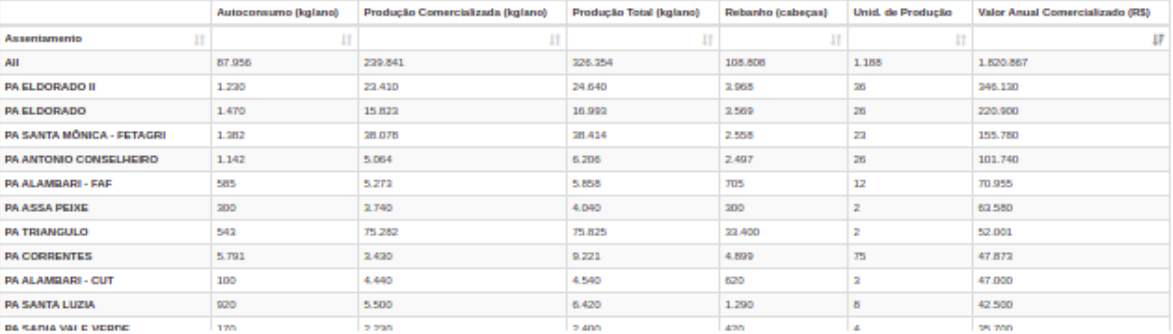

<span id="page-59-1"></span><span id="page-59-0"></span>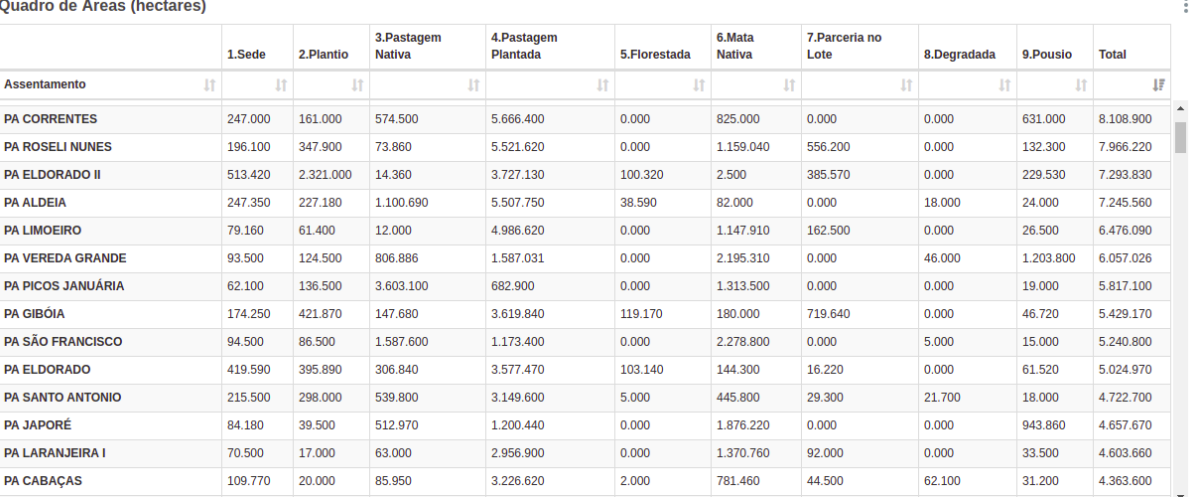

#### Figura 39 – Quadro de áreas

**Fonte:** Elaborado pelo autor.

Diante do exposto é possível observar que [Pereira](#page-63-1) [\(2015\)](#page-63-1) está certa ao dizer que: "... a implementação de técnicas interativas de filtragem durante todo o processo de visualização é indispensável para uma seleção coerente de dados". Pois como demostrado os dados foram selecionados para atender os requisitos especificados pelo grupo de pesquisa, sendo assim o que não pertenciam aos objetos destacados deveriam ser descartados nas visões.

Depreende-se deste trabalho que foram atingidos os requisitos que [Tufte](#page-64-1) [\(2000\)](#page-64-1) elenca para cumprir a excelência em dados estáticos, pois o *dashboard* RADIS mostra os dados, revela-os em vários níveis de detalhes e apresenta números em um pequeno espaço.

## <span id="page-60-0"></span>5 Conclusão

Para concluir, verifica-se que o conceito de visualização de dados apresentado no Referencial Teórico é genuíno e que foi bem aplicado neste trabalho, pois de fato houve "a transformação de dados abstratos em imagens reais ou mentalmente visíveis"[\(SPENCE,](#page-63-2) [2005](#page-63-2) apud [PEREIRA,](#page-63-1) [2015\)](#page-63-1). Dessa forma, alinhando com [Tufte](#page-64-1) [\(2000\)](#page-64-1) afirmando que a excelência em gráficos estáticos consiste em ideias complexas comunicadas com clareza, precisão e eficiência, pode-se afirmar que os dados do *dashboard* RADIS, unindo a visualização de dados e representação gráfica, comunicam informações de forma clara e eficiente, pois com uma rápida observação é possível analisar e interpretar as informações contidas acerca dos beneficiários da reforma agrária.

Com os resultados obtidos é possível concluir que a *e-science* é um mecanismo estratégico no processo de gestão do ciclo de vida dos dados de pesquisa, pois nesse trabalho observa-se a integração de um corpo multidisciplinar de pesquisa do projeto em volta de uma base de dados que é tratada com o uso computação intensiva. E essa base de dados juntamente com a ciência social computacional entrega análises de dados que podem serem usadas para ampliar a visão dos indicadores sociais sobre a reforma agrária no Brasil.

Em resumo o trabalho apresentou resultados satisfatórios, pois nas primeiras avaliações do *dashboard* pela equipe RADIS houve um regozijo geral acerca da abrangência do projeto, e também sendo pontuado positivamente pela qualidade visual e a possibilidade de analisar um volume denso de informação simultaneamente. O *dashboard* foi elogiado em Brasília quando um coordenador do projeto o apresentou em uma reunião fechada com os dirigentes do INCRA e representantes do Governo Federal.

Pode-se generalizar que o *dashboard* RADIS-UFMT apresenta de forma fidedigna os dados do projeto RADIS e dessa forma aqueles constituídos de poder para implantar ações nos assentamentos podem utiliza-lo como suporte para tomadas de decisões e também os dados podem ser utilizados como subsídio à pesquisas, podem ser utilizados dentro dos assentamentos e também como resultado e consolidação do projeto RADIS.

Como trabalhos futuros indica-se a execução de ETL (do inglês *extract*, *transform* and *load*) que é a extração, transformação e carregamento, dos dados dos outros Projetos de Diagnóstico para Regularização Ambiental de Assentamentos da Reforma Agrária que existem com a parceria entre o INCRA e as outras instituições, na intenção de fazer o *dashboard* RADIS-BRASIL, um painel com os dados de todos os assentamentos da reforma agrária do Brasil.

## Referências

ACTION, P. *Conceitos e criação de views no SQL Server*. 201–? PORTAL ACTION. Disponível em: <http://www.portalaction.com.br/>. Acesso em: 12 marco. 2020. Citado na página [30.](#page-31-0)

BELL, G. et al. O quarto paradigma: descobertas científicas na era da e-science. In: . São Paulo: [s.n.], 2011. p. 11–15. Citado na página [21.](#page-22-0)

BIANCHI, W. *Introdução a Views*. 2006. DEVMEDIA. Disponível em: <https: //www.devmedia.com.br/introducao-a-views/1614>. Acesso em: 01 fev. 2021. Citado na página [27.](#page-28-0)

CAMARGO, W. B. de. *Conceitos e criação de views no SQL Server.* 2011. DEVMEDIA. Disponível em: <https://www.devmedia.com.br/ conceitos-e-criacao-de-views-no-sql-server/22390>. Acesso em: 01 fev. 2021. Citado na página [27.](#page-28-0)

<span id="page-62-0"></span>CHEN, T.-Y. et al. On construction of a power data lake platform using spark. In: . [S.l.: s.n.], 2019. p. 99–108. ISBN 978-981-13-3647-8. Citado na página [37.](#page-38-2)

CIOFFI-REVILLA, C. Computational social science. *WILEY Interdisciplinary Reviews: Computational Statistics*, v. 2, n. 3, p. 259–271, 2010. Disponível em:  $\langle \text{https://onlinelibrary.wiley.com/doi/epdf/10.1002/wics.95>}.$  Acesso em: 23 abr. 2020. Citado na página [32.](#page-33-0)

DATE, C. J. *Introdução a sistemas de banco de dados*. 8. ed. Rio de Janeiro: Elsevier, 2003. Tradução de Daniel Vieira. Citado 4 vezes nas páginas [25,](#page-26-0) [26,](#page-27-0) [27](#page-28-0) e [28.](#page-29-0)

DUDZIAK, E. *Dados de Pesquisa agora devem ser armazenados e citados.* [S.l.], 2016. Disponível em: <https://www.aguia.usp.br/noticias/ dados-materiais-metodos-revistas-exigem-dados-pesquisa-estejam-disponiveis/>. Acesso em: 20 mar. 2021. Citado na página [21.](#page-22-0)

DURANTE, L. C. et al. Um olhar para as emissões de gases de efeito estufa dos telhados das moradias do semiárido de minas gerais. *Brazilian Journal of Development*, v. 6, p. 34980 – 34994, 2020. Citado na página [22.](#page-23-0)

ELMASRI, R.; NAVATHE, S. B. *Sistemas de banco de dados*. 6. ed. Curitiba: Pearson Education, 2011. Tradução de Daniel Vieira. Citado 3 vezes nas páginas [25,](#page-26-0) [26](#page-27-0) e [27.](#page-28-0)

FALLUCCHI, F.; PETITO, M.; LUCA, E. D. Analysing and visualising open data within the data and analytics framework: 12th international conference, mtsr 2018, limassol, cyprus, october 23-26, 2018, revised selected papers. In:  $\Box$  [S.l.: s.n.], 2019. p. 135–146. ISBN 978-3-030-14400-5. Citado na página [28.](#page-29-0)

ISTOÉ. *Pintura rupestre mais antiga do mundo é encontrada na Indonésia*. [S.l.], 2021. Disponível em: <https://istoe.com.br/ pintura-rupestre-mais-antiga-do-mundo-e-encontrada-na-indonesia/>. Citado na página [29.](#page-30-0)

LAUDON, K. C.; LAUDON, J. P. *Sistemas de Informação Gerencial*. 7. ed. São Paulo: Pearson Prentice Hall, 2007. Tradução de Thelma Guimarães. Citado na página [31.](#page-32-0)

LIMA, D. M. D. F. et al. Assentamentos rurais da reforma agrÁria no estado de minas gerais - brasil: AnÁlise da polÍtica de assistÊncia tÉcnica e extensÃo rural (2008-2018). *Caminhos da Geografia (UFU. Online)*, v. 21, p. 380 – 398, 2020. Citado na página [22.](#page-23-0)

MEDEIROS, L. F. de. *Banco de dados: princípios e ptrática*. 20. ed. Curitiba: Ibpex, 2007. Citado na página [25.](#page-26-0)

MICROSSOFT. *Miscrossoft Power BI Documentation*. [S.l.], 201–? Disponível em:  $\langle \text{https://docs.microsoft.com/pt-br/power-bi/>.} \rangle$ . Acesso em: 12 marco. 2020. Citado na página [30.](#page-31-0)

MONTEIRO, E. Souza de A.; SANT'ANA, R.; SEGUNDO, J. S. e-science semÂntica: integração dos dados na comunicação científica. *Informação em Pauta*, v. 1, p. 9, 06 2016. Citado na página [21.](#page-22-0)

NORA, G. D.; ROSSETTO, O. C.; DURANTE, L. C. A produção agropecuária nos assentamentos da reforma agrária do estado de minas gerais - brasil. 2019. Disponível em:  $\langle \text{http://radis.ufmt.br/stte!/page_id=51967>}$ . Acesso em: 17 fev. 2021. Citado na página [33.](#page-34-0)

<span id="page-63-1"></span>PEREIRA, F. P. A. *Big Data e Data Analysis*: Visualização de informação. Dissertação (Mestrado) — Universidade do Minho, Braga, out. 2015. Citado 4 vezes nas páginas [28,](#page-29-0) [30,](#page-31-0) [58](#page-59-1) e [59.](#page-60-0)

PEREIRA, M. F. L. et al. Aplicaçãoo de bpm na gestão do ted estabelecido entre o incra e a ufmt. 2019. Disponível em:  $\langle \text{http://radis.ufmt.br/site!/page_id=51967>}$ . Citado na página [33.](#page-34-0)

<span id="page-63-0"></span>RADIS, P. de Diagnóstico para Regularização Ambiental de Assentamentos da R. A. *RADIS*. [S.l.], 2018. Disponível em: <http://radis.ufmt.br/site/>. Acesso em: 18 fev. 2021. Citado 2 vezes nas páginas [33](#page-34-0) e [35.](#page-36-0)

SILBERSCHATZ, H. F. K. e. S. S. A. *Sistema de banco de dados*. 5. ed. Rio de Janeiro: Elsevier, 2006. Tradução de Daniel Vieira. Citado na página [27.](#page-28-0)

SOUZA, L. F. M.; SOUZA, P. A. R.; DURANTE, L. C. O desempenho de assentamentos da reforma agraria em mato grosso e minas gerais: Uma anÁlise À luz do desenvolviemnto sustentÁvel. *DESARROLLO LOCAL SOSTENIBLE*, v. 37, p. 71 – 85, 2021. Citado na página [22.](#page-23-0)

<span id="page-63-2"></span>SPENCE, R. Information visualization: Design for interaction. *Proceedings of CHI 2005 Conference on Human Factors in Computing Systems*, v. 07, n. 3, 2005. Citado 2 vezes nas páginas [28](#page-29-0) e [59.](#page-60-0)

STAIR, R. M.; REYNOLDS, G. W. *Fundamentals of Information Systems*. 8. ed. Boston: Cengage Learning, 2016. Citado na página [31.](#page-32-0)

STUAR K, C.; JOCK D, M.; SHNEIDERMAN, B. *Information Visualization. Readings in Information Visualization: Using Vision to Think*. San Francisco: Morgan Kaufmann, 1999. Citado na página [28.](#page-29-0)

<span id="page-64-0"></span>SUPERSET, A. *Superset Documentation*. [S.l.], 2019. Disponível em: <https: //superset.apache.org/docs/intro>. Acesso em: 18 mar. 2020. Citado na página [37.](#page-38-2)

<span id="page-64-1"></span>TUFTE, E. R. *The Visual Display of Quantitative Information, 2nd Edition*. 2. ed. [S.l.]: Graphics Press, 2000. ISBN 9780961392147. Citado 3 vezes nas páginas [29,](#page-30-0) [58](#page-59-1) e [59.](#page-60-0)

WARE, C. Information visualization: Perception for design: Second edition. In: [S.l.: s.n.], 2012. Citado na página [29.](#page-30-0)

WEBBER, C. G.; CINI, G.; LIMA, M. de Fátima Webber do P. Facilitando a anÁlise de dados educacionais atravÉs de ferramentas de visualizaÇÃo. *Revista Novas Tecnologias da Educação*, v. 11, n. 3, 2013. Disponível em: <https://doi.org/10.22456/1679-1916.44714>. Acesso em: 25 abr. 2020. Citado 2 vezes nas páginas [28](#page-29-0) e [29.](#page-30-0)

# Apêndices

# APÊNDICE A – Scripts

*Script* de criação da view responsável pelas informações apresentadas nas Figuras [16,](#page-45-0) [17,](#page-46-0) [18,](#page-47-0) [20,](#page-49-0) [21](#page-49-1) , [22,](#page-50-0) [23](#page-50-1)

```
CREATE OR REPLACE VIEW pesquisa.superset_vq
AS
SELECT loteamento.cod_lote,
   v geral.cod coleta,
   v_geral.gps_lng AS longitude,
   v_geral.gps_lat AS latitude,
   v geral.iuf rb,
   v_geral.dsa_num_moradores,
   v_geral.iuf_ocup_escolaridade,
   v geral.iuf ocup nasc mun,
   v_geral.iuf_ocup_nasc_uf,
   v geral.igp rendaanual,
   v geral.iuf ocup font renda,
   v_resumo_assentamento_nomes.municipio,
   v resumo assentamento nomes.projeto
  FROM radis_view.v_geral,
   radis_view.v_resumo_assentamento_nomes,
   geo_din.loteamento,
   radis.v_radis
 WHERE
 v_geral.cod_pa::text = v_resumo_assentamento_nomes.sipra::text AND
 v_geral.cod_coleta = loteamento.cod_coleta AND
 loteamento.revisita = 2::numberic AND v radis.cod =
  ,→ v_geral.cod_coleta
  ORDER BY v_geral.cod_coleta;
```
Abaixo segue o *script* de criação da *view* responsável pelas informações apresentadas na Figura **??**

```
CREATE OR REPLACE VIEW pesquisa.superset_area
AS
SELECT v geral.cod coleta,
   v_geral.gps_lng AS longitude,
   v_geral.gps_lat AS latitude,
   v resumo assentamento.municipio,
   v_resumo_assentamento.projeto,
   v geral.cod pa,
   v_geral._submission_date,
   v_geral.estado,
   v_geral.iup_area_degradada,
   v geral.iup area florestada,
   v geral.iup area florestada calculate,
   v geral.iup area florestada restante,
   v_geral.iup_area_matanativa,
   v_geral.iup_area_parceria_lote,
   v_geral.iup_area_parceria_lote_restante,
   v_geral.iup_area_parceriaemterceiro,
   v_geral.iup_area_parcerianolote,
   v geral.iup area pastagemnativa,
   v_geral.iup_area_pastagemplantada,
   v_geral.iup_area_plantio,
   v geral.iup area plantio restante,
   v_geral.iup_area_plantioproprio,
   v geral.iup area pousio,
   v geral.iup area sede,
   v_geral.iup_area_total,
   tmp.mesoregiao
  FROM radis_view.v_resumo_assentamento,
    geo_din.loteamento,
   radis.v_radis,
   radis_view.v_geral
     JOIN ( SELECT DISTINCT geo_versao.cod_coleta,
            geo_versao.mesoregiao
           FROM pesquisa.geo_versao) tmp ON tmp.cod_coleta =
           ,→ v_geral.cod_coleta
```

```
WHERE v_geral.cod_pa::text = v_resumo_assentamento.sipra::text AND
v_geral.cod_coleta = loteamento.cod_coleta AND loteamento.revisita
\rightarrow = 2::numeric
AND v_radis.cod = v_geral.cod_coleta
ORDER BY v_geral.cod_coleta;
```
Anexos

# ANEXO A - Folder RADIS

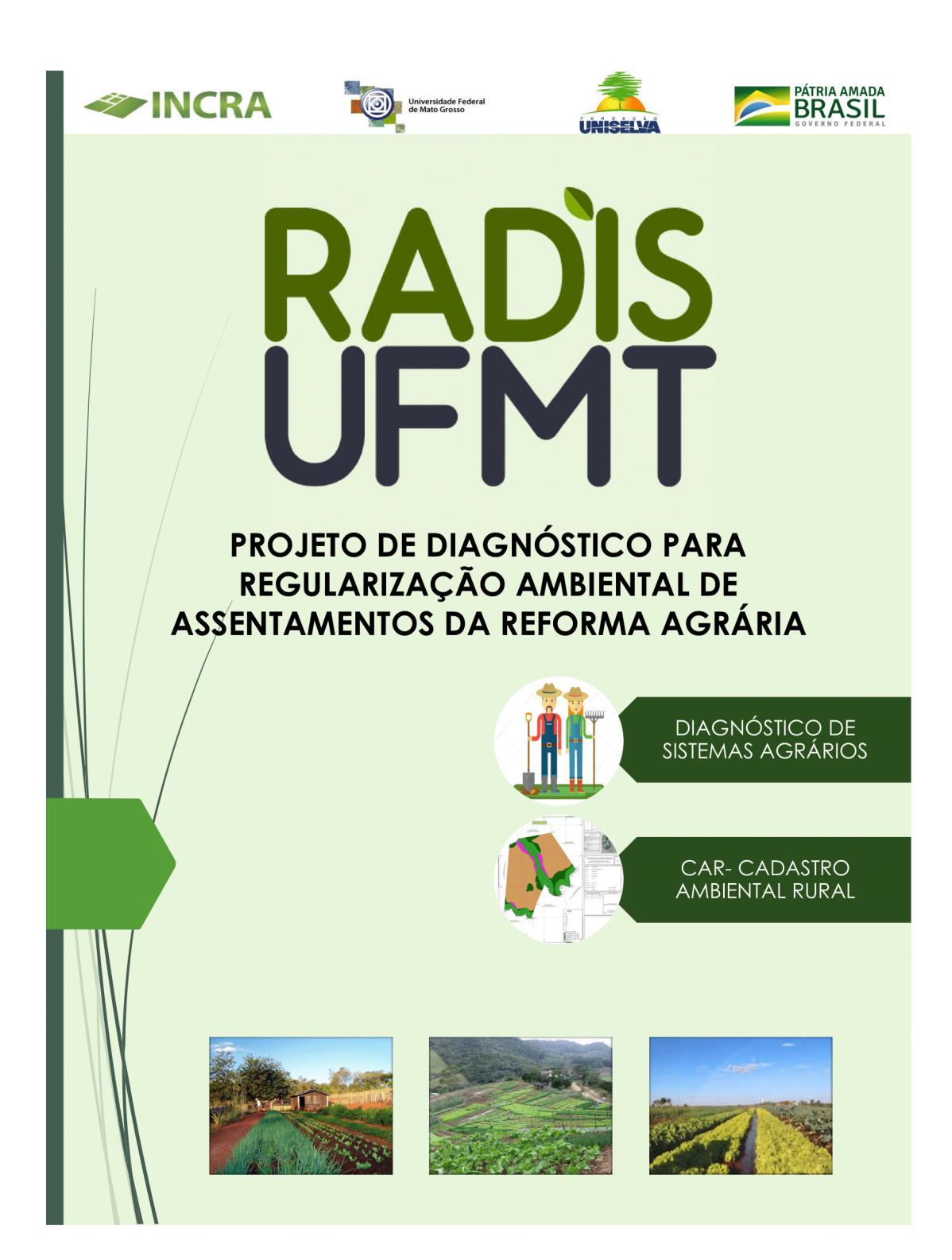

# **SAINCRA**

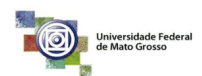

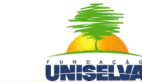

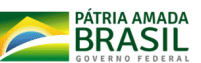

## PROJETO DE DIAGNÓSTICO PARA REGULARIZAÇÃO AMBIENTAL DE ASSENTAMENTOS DA REFORMA AGRÁRIA

#### O que é ?

O Projeto de Diagnóstico para Regularização Ambiental dos Assentamentos da Reforma Agrária visa realizar visitas técnicas em cerca de 18.000 famílias do Programa Nacional de Reforma Agrária (PNRA) do Governo Federal fazendo levantamento de dados dos  $\vert$  lotes,  $\vert$  para subsidiar  $\overline{a}$ regularização ambiental dos assentamentos da reforma agrária, elaborando o CAR e PRÁDA quando necessário, adequando os sistemas agrários  $\dot{a}/$ uma  $/$  perspectiva de desenvolvimento agroecológico na organização socioambiental das famílias assentadas pelo PNRA, bem como possibilitar o acesso a políticas de crédito do **INCRA** 

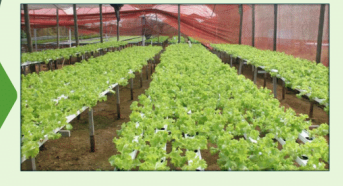

Quais os benefícios para o assentado?

#### **Obietivos:**

• Avaliar os sistemas de produção existentes, através da aplicação do Diagnóstico de Sistemas Agrários;

· Levantamento de informacões socioambientais para elaboração do **Cadastro Ambiental Rural (CAR);** 

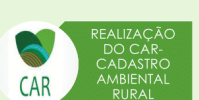

· Buscar informações dos ocupantes dos lotes para subsidiar uma possível Revisão **Ocupacional:** 

· Pesquisas acadêmicas com os dados levantados no diagnóstico dos sistemas agrários dos assentamentos para a publicação científica;

· Diagnóstico e levantamento da demanda do acesso às políticas de desenvolvimento de assentamentos, em especial de Crédito de Instalação do INCRA.

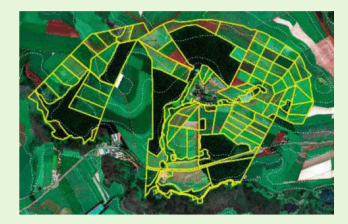

- Regularização ambiental da propriedade através da inscrição no CAR (obrigatório para obtenção de crédito);
- Assistência técnica voltada à políticas de desenvolvimento e implantação do crédito na propriedade;
- Proposição de ações e de políticas que contribuam com o desenvolvimento dos assentamentos.

Disponibilizar o conhecimento das pesquisas para os agricultores familiares e a sociedade em geral.

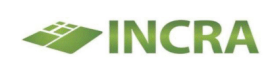

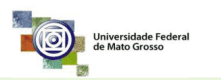

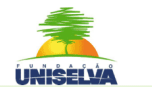

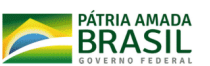

## **PROJETO DE DIAGNÓSTICO PARA REGULARIZAÇÃO** AMBIENTAL DE ASSENTAMENTOS DA REFORMA AGRÁRIA

#### **Cadastro Ambiental Rural (CAR)**

O Cadastro Ambiental Rural (CAR) é um registro eletrônico de abrangência nacional, obrigatório para todos os imóveis rurais. O CAR é indispensável para aderir ao Programa de Regularização Ambiental (PRA).

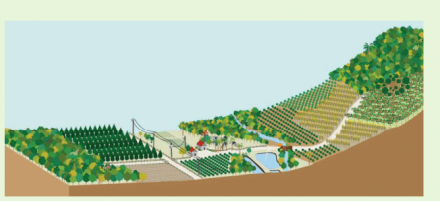

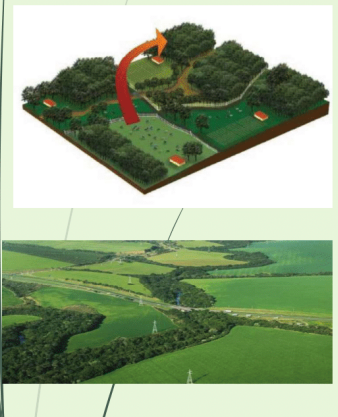

O CAR - Promove a identificação e integração das informações ambientais das propriedades e posses rurais, visando ao planejamento ambiental, monitoramento, combate ao desmatamento e regularização ambiental. a inscrição do imóvel no CAR é condição obrigatória para sua adesão ao Programa de Regularização Ambiental (PRA), que será instituído pelo Governo Federal como parte das iniciativas de adequação e promoção da regularização ambiental em imóveis rurais. Após a sua adesão ao Programa, o proprietário rural não poderá ser autuado por infrações cometidas antes de 2008, relativas á supressão irregular de vegetação em APP e RL. Dessa forma, as multas serão consideradas como convertidas em serviços de recomposição das áreas degradadas de APP, Reserva Legal e de Uso restrito, mediante o cumprimento das ações de manutenção, recuperação, e/ou compensação previstas no termo.

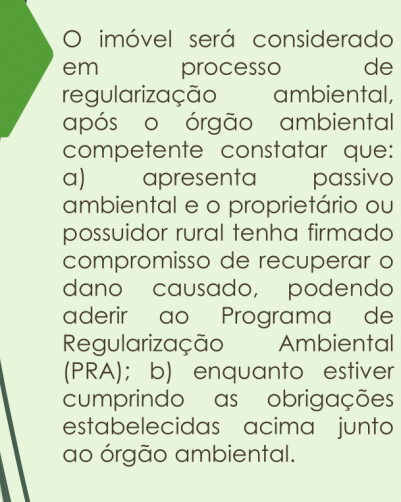

#### Vantagens do CAR:

- Potencial instrumento para planejamento do imóvel rural;
- · Acesso ao Programa de Regularização Ambiental (PRA);
- · Acesso ao crédito agrícola.

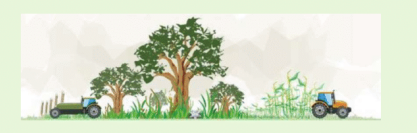

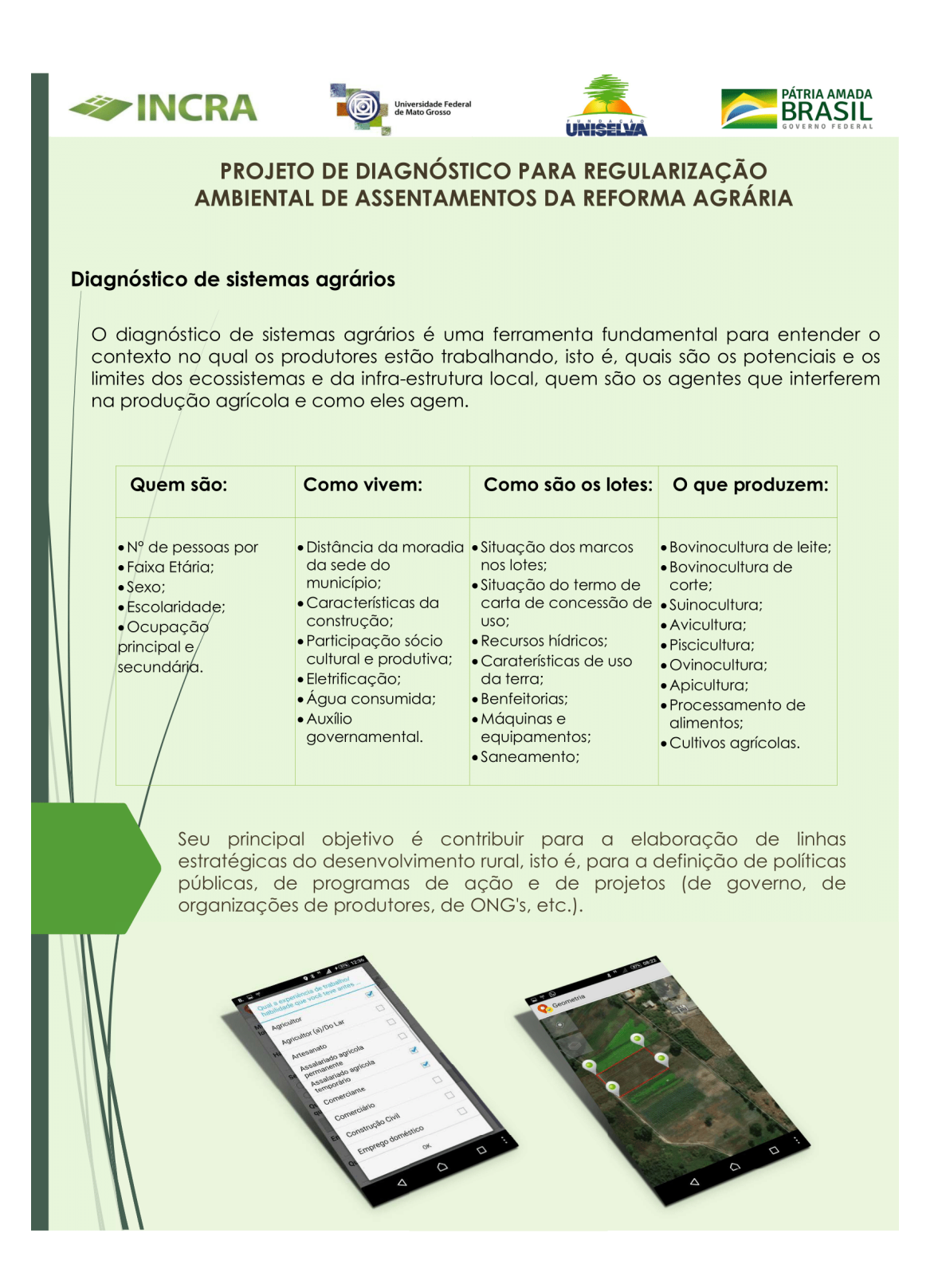